Thank you for purchasing this Factory Service Manual CD/DVD from servicemanuals4u.com.

Please check out our eBay auctions for more great deals on Factory Service Manuals:

# servicemanuals4u

United States June 27, 104

COMPAQ

# STORE | PRODUCTS | SERVICES | SUPPORT | CONTACT US |

### Maintenance & Service Guide Presario 1200 Series

Models: 1255, 1257, 1260, 1262, 1266, and 1267

| <u>Home Page</u> | <u>Notice</u> | <u>Preface</u> | <u>Product Description</u> | <u>Troubleshooting</u> | <u>Illustrated Parts Catalog</u> | <u>Removal & Replacement Procedures</u> | <u>Specifications</u> | <u>Pin Assignments</u> | <u>Battery Pack Operations</u>

# Welcome to the Maintenance & Service Guide for the Presario 1255 through 1267 series...

**Notice** 

**Preface** 

**Product** 

**Description** 

**Troubleshooting** 

**Illustrated Parts** 

Catalog

Removal &

Replacement

**Procedures** 

**Specifications** 

Connector Pin

**Assignments** 

**Battery Pack** 

Dattery I ack

**Operations** 

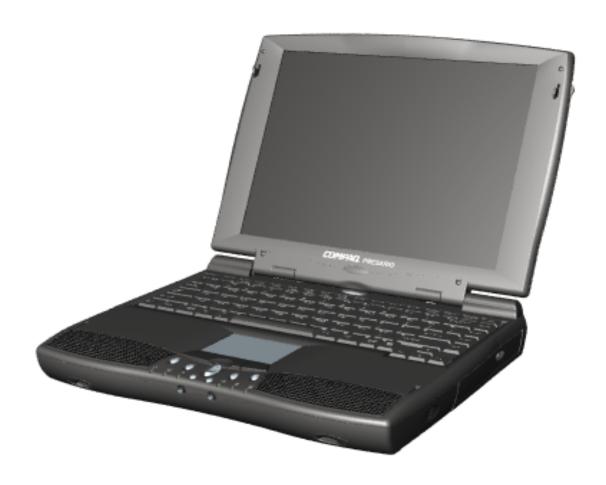

# This online guide is designed to serve the needs of those whose job it is to repair Compag products.

Click to download a ZIP file containing the complete Maintenance & Service Guide for this product.

This Guide will be periodically maintained and updated online as needed.

For content comments or questions, contact the Editor.

To report a technical problem, contact your Regional Support Center or IM Help Center.

# 1.800.AT.COMPAQ

COMPAQ

# TORE | PRODUCTS | SERVICES | SUPPORT | CONTACT US |

# Maintenance & Service Guide Presario 1200 Series

Models: 1255, 1257, 1260, 1262, 1266, and 1267

| Home Page | Notice | Preface | Product Description | Troubleshooting
| Illustrated Parts Catalog | Removal & Replacement Procedures | Specifications
| Pin Assignments | Battery Pack Operations

### **Notice**

The information in this guide is subject to change without notice.

COMPAQ COMPUTER CORPORATION SHALL NOT BE LIABLE FOR TECHNICAL OR EDITORIAL ERRORS OR OMISSIONS CONTAINED HEREIN, NOR FOR INCIDENTAL OR CONSEQUENTIAL DAMAGES RESULTING FROM THE FURNISHING, PERFORMANCE, OR USE OF THIS MATERIAL.

This guide contains information protected by copyright. No part of this guide may be photocopied or reproduced in any form without prior written consent from Compaq Computer Corporation.

Ó 1999 Compaq Computer Corporation. All rights reserved. Printed in the U.S.A.

Compaq, Presario Registered U. S. Patent and Trademark Office.

Microsoft, MS-DOS, and Windows are registered trademarks of Microsoft Corporation. Windows 98 is a trademark of Microsoft Corporation.

The software described in this guide is furnished under a license agreement or nondisclosure agreement. The software may be used or copied only in accordance with the terms of the agreement.

Product names mentioned herein may be trademarks and/or registered trademarks of their respective companies.

Maintenance and Service Guide

Compaq Presario 1200 Series Portable Computers

### First Edition (February 1999) Compaq Computer Corporation

# 1.800.AT.COMPAQ

STORE | PRODUCTS | SERVICES | SUPPORT | CONTACT US

# Maintenance & Service Guide Presario 1200 Series

Models: 1255, 1257, 1260, 1262, 1266, and 1267

| <u>Home Page</u> | <u>Notice</u> | <u>Preface</u> | <u>Product Description</u> | <u>Troubleshooting</u> <u>Illustrated Parts Catalog</u> | <u>Removal & Replacement Procedures</u> | <u>Specifications</u> <u>Pin Assignments</u> | <u>Battery Pack Operations</u>

#### **Preface**

This *Maintenance and Service Guide* is a troubleshooting guide that can be used for reference when servicing the Compaq Presario 1200 Series Portable Computers.

Compaq Computer Corporation reserves the right to make changes to the Compaq Presario 1200 Series Portable Computers without notice.

#### **Symbols**

The following words and symbols mark special messages throughout this guide.

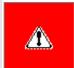

**WARNING:** Text set off in this manner indicates that failure to follow directions in the warning could result in bodily harm or loss of life.

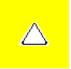

**CAUTION:** Text set off in this manner indicates that failure to follow directions could result in damage to equipment or loss of data.

IMPORTANT: Text set off in this manner presents clarifying information or specific instructions.

NOTE: Text set off in this manner presents commentary, sidelights, or interesting points of information.

#### **Technician Notes**

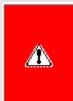

**WARNING:** Only authorized technicians trained by Compaq should repair this equipment. All troubleshooting and repair procedures are detailed to allow only subassembly/module level repair. Because of the complexity of the individual boards and subassemblies, the user should not attempt to make repairs at the component level or to make modifications to any printed circuit board. Improper repairs can create a safety hazard. Any indications of component replacement or printed circuit board modifications may void any warranty.

#### Serial Number

When requesting information or ordering spare parts, the computer serial number should be provided to Compaq. The serial number is located on the bottom of the computer.

#### **Locating Additional Information**

The following documentation is available to support this product:

- Compaq Presario 1200 Series Portable Computer documentation set
- Introducing Windows 95 Guide
- Service Training Guides
- Compaq Service Advisories and Bulletins
- Compaq QuickFind
- Compaq Service Quick Reference Guide

|    |    |   |   |    | /D  |    |   |
|----|----|---|---|----|-----|----|---|
| 61 | U. | A | U | OV | AP. | AN | U |

ORE | PRODUCTS | SERVICES | SUPPORT | CONTACT US |

# Maintenance & Service Guide

**Presario 1200 Series** 

Models: 1255, 1257, 1260, 1262, 1266, and 1267

| Home Page | Notice | Preface | Product Description | Troubleshooting
| Illustrated Parts Catalog | Removal & Replacement Procedures | Specifications
| Pin Assignments | Battery Pack Operations

### **Product Description**

Models and Features

Controls and Lights

Left Side

**Components** 

Right Side

**Components** 

**Bottom of Unit** 

Rear Connectors

Power

Management for

Windows 98

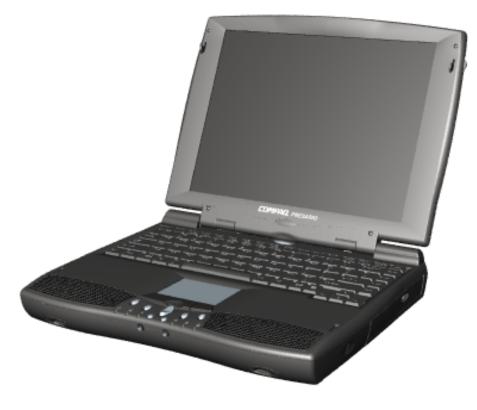

Compaq Presario Portable Computers...

are a continuation of new generation multimedia portable computers with innovative integrated designs, outstanding audio and video, advanced core features. and attractive styling.

This fullfunction, AMD-K6 or

Pentiumbased portable computer allows full desktop functionality.

#### 1.800.AT.COMPAQ

United States June 27, 104

COMPAQ

# STORE | PRODUCTS | SERVICES | SUPPORT | CONTACT US |

### Maintenance & Service Guide Presario 1200 Series

Models: 1255, 1257, 1260, 1262, 1266, and 1267

| Home Page | Notice | Preface | Product Description | Troubleshooting
| Illustrated Parts Catalog | Removal & Replacement Procedures | Specifications
| Pin Assignments | Battery Pack Operations

# Troubleshooting

**Preliminary Steps** 

Clearing the Power-On

**Password** 

Power-On Self Test

(POST)

Compaq Diagnostics

**Diagnostic Error Codes** 

**Troubleshooting** 

Without Diagnostics

**Solving Minor** 

**Problems** 

Contacting Compaq

<u>Support</u>

This section covers troubleshooting information for the Compaq Presario 1200 Series Portable Computers. The basic steps in troubleshooting include:

- 1. Follow the Preliminary Steps.
- 2. Run the <u>Power-On Self-Test</u> (POST).
- 3. Follow the recommended actions described in the diagnostic tables, if you are unable to run POST or if POST displays an error message.

When following the recommended actions in the Sections on POST and Diagnostic Error Codes, perform them in the order listed. Rerun POST after each recommended action until the problem is solved and no error message occurs. Once the problem is solved, do not complete the remaining recommended actions.

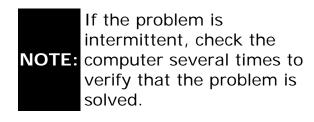

# 1.800.AT.COMPAQ

Mass Storage Devices

United States June 27, 104

COMPAQ

ORE | PRODUCTS | SERVICES | SUPPORT | CONTACT US |

#### **Maintenance & Service Guide Presario 1200 Series**

Models: 1255, 1257, 1260, 1262, 1266, and 1267

| Home Page | Notice | Preface | Product Description | Troubleshooting Illustrated Parts Catalog | Removal & Replacement Procedures | Specifications **Pin Assignments | Battery Pack Operations** 

# **Illustrated Parts Catalog**

This section provides a breakdown and identifies the spare parts ordering number associated with each item for the Compaq Presario 1200 Series Portable Computers.

> System Unit Cables Boards Miscellaneous Hardware & Plastics Kit Display Assembly Miscellaneous Parts

**Documentation & Software** Miscellaneous Cable Kit

| Compaq Home             | Search       | Products | Service | Worldwide | Compaq.com |   |
|-------------------------|--------------|----------|---------|-----------|------------|---|
| Comments?               |              |          |         |           |            | _ |
| Legal Notices and Priva | cy Statement |          |         |           |            |   |

Revised: 25 February 1999

TORE | PRODUCTS | SERVICES | SUPPORT | CONTACT US |

### Maintenance & Service Guide Presario 1200 Series

Models: 1255, 1257, 1260, 1262, 1266, and 1267

| Home Page | Notice | Preface | Product Description | Troubleshooting Illustrated Parts Catalog | Removal & Replacement Procedures | Specifications Pin Assignments | Battery Pack Operations

### Removal and Replacement Procedures

This section explains the removal and replacement procedures for the computer.

#### Serial Number Location

### Disassembly Sequence

Electrostatic

**Discharge** 

Service

Considerations

Cables and

**Connectors** 

Preparing the

Computer for

Disassembly

**Battery Pack** 

**Palmrest** 

Cover with

**Touch Pad** 

Heatspreader

Keyboard

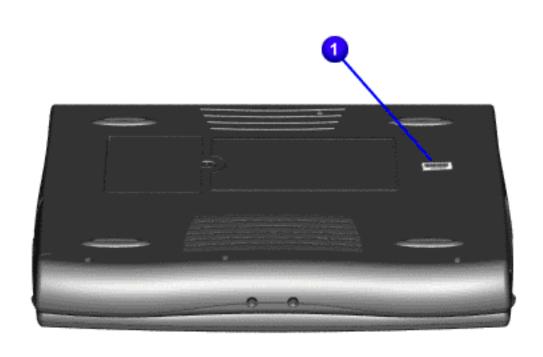

**Processor Hard Drives** CD Drive **Battery** Charger Board Modem Display Panel **Assembly** Upper CPU Cover Speaker **Assembly Diskette Drive** Fan Assembly System Board Dip Switch **Settings Memory** 

Report the computer [ 1 ] serial number to Compaq when requesting information or ordering spare parts.

# 1.800.AT.COMPAQ

**Module** 

United States June 27, 104

COMPAQ

# STORE | PRODUCTS | SERVICES | SUPPORT | CONTACT US

#### Maintenance & Service Guide Presario 1200 Series

Models: 1255, 1257, 1260, 1262, 1266, and 1267

| <u>Home Page</u> | <u>Notice</u> | <u>Preface</u> | <u>Product Description</u> | <u>Troubleshooting</u> <u>Illustrated Parts Catalog</u> | <u>Removal & Replacement Procedures</u> | <u>Specifications</u> <u>Pin Assignments</u> | <u>Battery Pack Operations</u>

### **Specifications**

This chapter covers the following specifications of Compaq Presario 1200 Series Portable Computers:

**System** interrupts

System DMA

System I/O Address

System memory Catalog

Physical & environmental

<del>\_\_\_\_\_\_</del>

Display

**Memory Expansion** 

**Battery Pack** 

**Diskette Drive** 

Hard Drive

**CD** Drive

#### Physical and Environmental

| Computer Specifications |          |          |  |  |  |
|-------------------------|----------|----------|--|--|--|
|                         | U.S.     | Metric   |  |  |  |
| Dimensions              |          |          |  |  |  |
| Height                  | 1.97 in  | 4.95 cm  |  |  |  |
| Height<br>Depth         | 12.20 in | 31.00 cm |  |  |  |
| Width                   | 10.08 in | 25.40 cm |  |  |  |

| Weight                             |                        |               |  |  |  |
|------------------------------------|------------------------|---------------|--|--|--|
| Model 1234                         | 7.326 LB               | 3.33 kg       |  |  |  |
| Model 1235                         | 7.326 LB               | 3.33 kg       |  |  |  |
| Model 1236                         | 7.326 LB               | 3.33 kg       |  |  |  |
| Model 1237                         | 7.326 LB               | 3.33 kg       |  |  |  |
| Model 1238                         | 7.326 LB               | 3.33 kg       |  |  |  |
| Model 1240                         | 7.326 LB               | 3.33 kg       |  |  |  |
| Model 1242                         | 7.326 LB               | 3.33 kg       |  |  |  |
| Model 1250                         | 7.326 LB               | 3.33 kg       |  |  |  |
| Model 1252                         | 7.326 LB               | 3.33 kg       |  |  |  |
|                                    |                        |               |  |  |  |
| Stand-Alone (Battery Pack) Power   |                        |               |  |  |  |
| Requirements                       | NIMH                   | Li-ion        |  |  |  |
| Nominal Operating                  | W @ 9.6 V              | W @ 14.4 V    |  |  |  |
| Maximum Average                    | W @ 9.6 V              | W @ 14.4 V    |  |  |  |
| Peak Operating                     | W @ 9.6 V              | W @ 14.4 V    |  |  |  |
| AC Power Requirements              |                        |               |  |  |  |
|                                    |                        |               |  |  |  |
| Operating Voltage                  | 100-240 V              |               |  |  |  |
| Operating Current                  | 0.8/0.4 A RMS          |               |  |  |  |
| Operating Frequency                | 47-63 Hz               | 50004 F       |  |  |  |
| Maximum Transient                  | Meets IEC 801-4 and I  | EC801-5       |  |  |  |
| Waxiiiuiii ITalisieiit             | 1kV for 50 ns          |               |  |  |  |
| Temperature                        |                        |               |  |  |  |
| Operating                          | 50° to 95 °F           | 10° to 35 °C  |  |  |  |
| Non-operating                      | -4° to 140 °F          | -20° to 60 °C |  |  |  |
| Relative Humidity (non-condensing) |                        | 1             |  |  |  |
| Operating                          | 10 to 90%              | 35°C to 90%   |  |  |  |
| Non-operating (tw = 38.7°C max)    | 5 to 95%               | 60°C to 95%   |  |  |  |
| Altitude                           |                        | 1 2 2 2 2 2   |  |  |  |
| Operating                          | 0 to 10,000 ft         | 0 to 3.15 km  |  |  |  |
| Non-operating                      | 0 to 30,000 ft         | 0 to 9.14 km  |  |  |  |
| Shock                              | 10.C. 11 mag half sing | 7             |  |  |  |
| Operating                          | 10 G, 11 ms, half sine |               |  |  |  |
| Non operating                      | 240 G, 2 ms, half sine |               |  |  |  |
| Vibration                          | 0.5.0                  | 7             |  |  |  |
| Operating                          | 0.5 G<br>1.5 G         | _             |  |  |  |
| Non-operating                      |                        |               |  |  |  |

Presario 1200 Series Portable Computers operate well within this range of temperatures.

Return to the Top.

 $Compaq.com - Compaq \ Presario \ 1200 \ Series \ Maintenance \ and \ Service \ Guide - Models: 1255, 1257, 1260, 1262, 1266, and 1267 \ Models: 1255, 1260, 1262, 1266, and 1267 \ Models: 1260, 1262, 1266, and 1267 \ Models: 1260, 1262, 1266, and 1267 \ Models: 1260, 1262, 1266, and 1267 \ Models: 1260, 1262, 1266, and 1267 \ Models: 1260, 1262, 1266, and 1267 \ Models: 1260, 1262, 1266, and 1267 \ Models: 1260, 1262, 1266, and 1267 \ Models: 1260, 1262, 1266, and 1267 \ Models: 1260, 1262, 1266, and 1267 \ Models: 1260, 1262, 1266, and 1267 \ Models: 1260, 1262, 1266, and 1267 \ Models: 1260, 1262, 1262$ 

| Compaq Home                                                 | Search        | Products | Service | Worldwide | Compaq.com |  |
|-------------------------------------------------------------|---------------|----------|---------|-----------|------------|--|
| Comments? Legal Notices and Priva Revised: 25 February 1999 | acy Statement |          |         |           |            |  |
| ,                                                           |               |          |         |           |            |  |

Compaq.com

United States

# Maintenance & Service Guide Presario 1200 Series Models: 1255, 1257, 1260, 1262, 1266, and 1267

| Home Page | Notice | Preface | Product Description | Troubleshooting
| Illustrated Parts Catalog | Removal & Replacement Procedures | Specifications
| Pin Assignments | Battery Pack Operations

### **Connector Pin Assignments**

This appendix provides connector pin assignment tables for Compaq Presario 1200 Series Portable Computers. For more information on connectors, refer to the section on Rear Connectors.

**NOTE:** The signals in all tables of this appendix are considered active high unless otherwise indicated by an asterisk (\*).

#### Click on a link:

- Parallel Connector
  - Serial Connector
- Keyboard/Mouse
- External VGA Monitor
- Universal Serial Bus
  - Modem

#### **Parallel Connector**

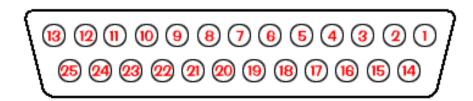

| Pin     | Signal     | Pin   | Signal              |  |
|---------|------------|-------|---------------------|--|
| 1       | Strobe*    | 10    | Acknowledge*        |  |
| 2       | Data Bit 0 | 11    | Busy                |  |
| 3       | Data Bit 1 | 12    | Paper Out           |  |
| 4       | Data Bit 2 | 13    | Select              |  |
| 5       | Data Bit 3 | 14    | Auto Linefeed*      |  |
| 6       | Data Bit 4 | 15    | Error*              |  |
| 7       | Data Bit 5 | 16    | Initialize Printer* |  |
| 8       | Data Bit 6 | 17    | Select In*          |  |
| 9       | Data Bit 7 | 18-25 | Signal Ground       |  |
| * = Act | ive low    | ·     | <del></del>         |  |

#### Return to the top.

| Serial Connector |     |                     |  |  |  |
|------------------|-----|---------------------|--|--|--|
| Connector        | Pin | Signal              |  |  |  |
|                  | 1   | Carrier Detect      |  |  |  |
|                  | 2   | Receive Data        |  |  |  |
| 1 2 3 4 5        | 3   | Transmit Data       |  |  |  |
| 6 7 8 9          | 4   | Data Terminal Ready |  |  |  |
|                  | 5   | Signal Ground       |  |  |  |
|                  | 6   | Data Set Ready      |  |  |  |
|                  | 7   | Ready to Send       |  |  |  |
|                  | 8   | Clear to Send       |  |  |  |
|                  | 9   | Ring Indicator      |  |  |  |
|                  |     |                     |  |  |  |

|                 | <br>Return <u>to tl</u> | ne top. |  |
|-----------------|-------------------------|---------|--|
|                 |                         |         |  |
|                 | Keyboard/               | Mouse   |  |
| Connector       | Pin                     | Signal  |  |
|                 | 1                       | Data 1  |  |
|                 | 2                       | Data 2  |  |
| 6 5<br>4 Karr 3 | 3                       | Ground  |  |
|                 | 4                       | +5 V    |  |
|                 | 5                       | Clock 1 |  |
|                 | 6                       | Clock 2 |  |

Return to the top.

| Exter          | nal VGA M | onitor        |
|----------------|-----------|---------------|
| Connector      | Pin       | Signal        |
|                | 1         | Red Analog    |
|                | 2         | Green Analog  |
| 10 9 8 7 6     | 3         | Blue Analog   |
| 15 14 13 12 11 | 4         | Not connected |
|                | 5         | Ground        |
|                | 6         | Ground Analog |
|                | 7         | Ground Analog |
|                | 8         | Ground Analog |
|                | 9         | Not connected |
|                | 10        | Ground        |

Compaq.com - Compaq Presario 1200 Series Maintenance and Service Guide - Models: 1255, 1257, 1260, 1262, 1266, and 1267

| 11 | Monitor Detect  |
|----|-----------------|
| 12 | DDC2B Data      |
| 13 | Horizontal Sync |
| 14 | Vertical Sync   |
| 15 | DDC2B Clock     |

Return to the top.

| Universal Serial Bus |     |        |  |  |  |
|----------------------|-----|--------|--|--|--|
| Connector            | Pin | Signal |  |  |  |
|                      | 1   | +5V    |  |  |  |
|                      | 2   | Data - |  |  |  |
| 1 2 3 4              | 2   | Data + |  |  |  |
|                      |     | Ground |  |  |  |
| 4                    |     |        |  |  |  |

Return to the top.

| Modem                                        |     |        |  |  |  |
|----------------------------------------------|-----|--------|--|--|--|
| Connector                                    | Pin | Signal |  |  |  |
| 1 <sup>2</sup> 3 <sup>4</sup> 5 <sup>6</sup> | 1   | Unused |  |  |  |
|                                              | 2   | Unused |  |  |  |
|                                              | 3   | Tip    |  |  |  |
|                                              | 4   | Ring   |  |  |  |
|                                              | 5   | Unused |  |  |  |
|                                              | 6   | Unused |  |  |  |

#### 1.800.AT.COMPAO

# STORE | PRODUCTS | SERVICES | SUPPORT | CONTACT US

#### Maintenance & Service Guide Presario 1200 Series Models: 1255, 1257, 1260, 1262, 1266, and 1267

| <u>Home Page</u> | <u>Notice</u> | <u>Preface</u> | <u>Product Description</u> | <u>Troubleshooting</u> <u>Illustrated Parts Catalog</u> | <u>Removal & Replacement Procedures</u> | <u>Specifications</u> <u>Pin Assignments</u> | <u>Battery Pack Operations</u>

#### **Battery Pack Operating Time**

This appendix covers the following information concerning battery pack operating time:

- Increase battery pack operating time
- Conditioning a battery pack
- Disposal of a used battery pack

#### **Increasing Battery Pack Operating Time**

Battery pack operating time differs depending on several variables. To avoid unnecessary replacement, consider the following variables when determining how long a charged battery pack should last:

- Power management settings
- Hardware configuration
- Software applications
- Installed options
- Display brightness
- Hard drive usage
- Changes in operating temperature
- Type and number of installed PC Cards

NOTE: The power consumption requirements for PC Cards vary widely. Some cards drain the battery pack very rapidly.

Battery pack operating time can be increased by as much as 50 percent by controlling the energy required by the computer and the energy stored in the battery pack.

#### Minimizing the Energy Required

To minimize the energy required by the computer, follow these steps:

- 1. Set the power conservation levels in the Power Management utility to **Maximum**.
- 2. Customize the timeout value to work more efficiently with the applications. The amount of battery life depends on the values selected.

#### Maximizing the Energy Stored

#### To maximize the energy stored in the battery pack, follow these guidelines:

- Condition the battery pack at least every 30 days to improve overall battery performance.
- Keep a battery pack in the computer when using it with AC power to supply the battery pack with a constant trickle charge.
- Store the battery pack in a cool, dry place when not in use.

Return to the top of this page.

#### Conditioning a Battery Pack

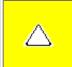

**CAUTION:** To avoid a loss of data, ensure that all data is saved before discharging a battery pack.

#### To condition a battery pack, complete the following steps:

- 1. Plug in the AC adapter and allow the battery to charge until the LED light on the display stops blinking. Your battery gauge may read 100 percent for a period of time before LED light on the display stops blinking. Do not unplug the AC adapter until the arrow disappears.
- 2. Unplug the AC adapter and allow the battery to drain until the computer reaches hibernation and turns itself off. **Do not plug in the AC adapter during this process or you will need to restart with Step No. 1.** You may use the computer while the battery is draining.
- 3. Your battery is re- conditioned.
- 4. Plug in the AC adapter and begin using the computer.

#### The table below shows the approximate battery pack charge times.

| Approximate Battery Charge Time |                                 |          |  |  |  |
|---------------------------------|---------------------------------|----------|--|--|--|
| Computer                        | On Line                         | Off Line |  |  |  |
| NiMH Battery Pack               | 4.0 hours premature termination | 2:00 hrs |  |  |  |
| Li ion Battery Pack             | 4.5 hours premature termination | 2:50 hrs |  |  |  |

#### Disposal of a Used Battery Pack

In the interest of safeguarding our environment. Compaq Computer Corporation recommends that nickel metal hydride (NiMH) and lithium ion (Li ion) battery packs be recycled. Battery packs should be handled in accordance with country, state, province, or local regulations.

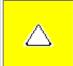

**CAUTION:** Never attempt to open or service a battery pack. Opening a battery pack not only damages the pack and makes it unusable, but also expose potentially harmful battery components.

Return to the top of this page.

#### 1.800.AT.COMPAQ

United States June 27, 104

COMPAQ

# STORE | PRODUCTS | SERVICES | SUPPORT | CONTACT US |

### Maintenance & Service Guide Presario 1200 Series

Models: 1255, 1257, 1260, 1262, 1266, and 1267

| Home Page | Notice | Preface | Product Description | Troubleshooting
| Illustrated Parts Catalog | Removal & Replacement Procedures | Specifications
| Pin Assignments | Battery Pack Operations

### **Models & Features**

| Models and<br>Features   |
|--------------------------|
| Controls                 |
| and Lights               |
| Left Side                |
| Components  Dight Side   |
| Right Side<br>Components |
| Bottom of                |
| <u>Unit</u>              |
| <u>Rear</u>              |
| <u>Connectors</u>        |
| <u>Power</u>             |
| Management               |

| Compaq Presario 1200 Series Portable Computer Models |                                                                                                    |                                                                       |  |  |  |  |
|------------------------------------------------------|----------------------------------------------------------------------------------------------------|-----------------------------------------------------------------------|--|--|--|--|
|                                                      | Model 1255                                                                                               | Model 1257                                                            |  |  |  |  |
| Display                                              | 12. 1" HPA                                                                                               | 12.1" HPA                                                             |  |  |  |  |
| Processor                                            | AMD-K6 333-MHz MMX                                                                                       | AMD-K6 266-MHz MMX                                                    |  |  |  |  |
| Hard Drive                                           | 3.2-GB (or) 4.0-GB                                                                                       | 3.2-GB                                                                |  |  |  |  |
| CD Drive                                             | 24× MAX                                                                                                  | 24× MAX                                                               |  |  |  |  |
| Modem                                                | K-56.0 (or) M++56.0<br>Kbps Data/Fax with ITU<br>V.90                                                    | M++56.0 Kbps Data/Fax with ITU V.90                                   |  |  |  |  |
| Battery                                              | ES NiMH (or) sLi ion                                                                                     | ES NIMH                                                               |  |  |  |  |
|                                                      |                                                                                                    |                                                                       |  |  |  |  |
|                                                      | Model 1260                                                                                               | Model 1262                                                            |  |  |  |  |
| Display                                              | Model 1260<br>12. 1" TFT                                                                                 | Model 1262<br>12. 1" TFT                                              |  |  |  |  |
| Display<br>Processor                                 |                                                                                                    |                                                                       |  |  |  |  |
|                                                      | 12. 1" TFT                                                                                               | 12. 1" TFT                                                            |  |  |  |  |
| Processor                                            | 12. 1" TFT<br>AMD-K6 333-MHz MMX                                                                         | 12. 1" TFT<br>AMD-K6 333-MHz MMX                                      |  |  |  |  |
| Processor Hard Drive                                 | 12. 1" TFT<br>AMD-K6 333-MHz MMX<br>4.0-GB (or) 6.4-GB                                                   | 12. 1" TFT  AMD-K6 333-MHz MMX  4.0-GB                                |  |  |  |  |
| Processor Hard Drive CD Drive                        | 12. 1" TFT  AMD-K6 333-MHz MMX  4.0-GB (or) 6.4-GB  24× MAX  K-56.0 (or) M++56.0  Kbps Data/Fax with ITU | 12. 1" TFT  AMD-K6 333-MHz MMX  4.0-GB  24× MAX  K-56.0 Kbps Data/Fax |  |  |  |  |

| Display    | 12. 1" TFT                            | 12. 1" TFT                            |  |
|------------|---------------------------------------|---------------------------------------|--|
| Processor  | AMD-K6 333-MHz MMX                    | AMD-K6 333-MHz MMX                    |  |
| Hard Drive | 6.4-GB                                | 4.0-GB                                |  |
| CD Drive   | 24× MAX                               | 24× MAX                               |  |
| Modem      | K-56.0 Kbps Data/Fax<br>with ITU V.90 | K-56.0 Kbps Data/Fax<br>with ITU V.90 |  |
| Battery    | sLi ion                               | ES NiMH                               |  |

# 1.800.AT.COMPAQ

# STORE | PRODUCTS | SERVICES | SUPPORT | CONTACT US |

#### Maintenance & Service Guide Presario 1200 Series

Models: 1255, 1257, 1260, 1262, 1266, and 1267

| Home Page | Notice | Preface | Product Description | Troubleshooting
| Illustrated Parts Catalog | Removal & Replacement Procedures | Specifications
| Pin Assignments | Battery Pack Operations

### **Controls and Lights**

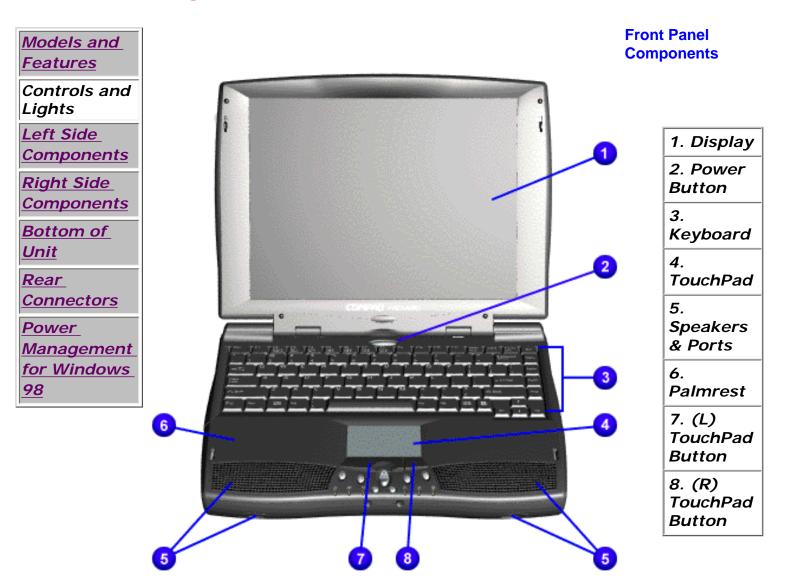

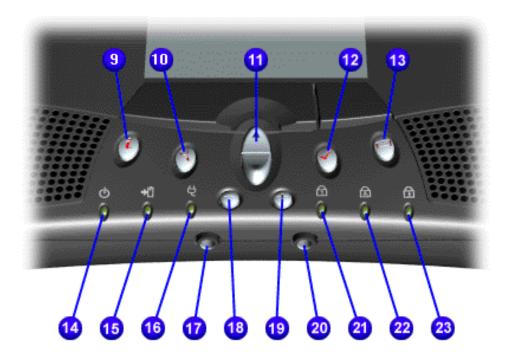

- 9. Instant Internet Access Button
- 10. Instant Search Button
- 11. Scroll up/down Button
- 12.Instant E-Commerce Button (or favorite website)
- 13. Instant E-mail
- 14. Power Light
- 15. Battery Charge Light
- 16. AC Adapter Light
- 17. Headphone Jack
- 18. Volume Down Button
- 19. Volume Up Button
- 20. Microphone Jack
- 21. Number Lock Light
- 22. Cap Lock Light
- 23. Scroll Lock Light

| Compaq Home                                                      | Search        | Products | Service | Worldwide | Compaq.com |  |
|------------------------------------------------------------------|---------------|----------|---------|-----------|------------|--|
| Comments?<br>Legal Notices and Priv<br>Revised: 25 February 1999 | acy Statement |          |         |           |            |  |

# TORE | PRODUCTS | SERVICES | SUPPORT | CONTACT US |

### Maintenance & Service Guide Presario 1200 Series

Models: 1255, 1257, 1260, 1262, 1266, and 1267

| <u>Home Page</u> | <u>Notice</u> | <u>Preface</u> | <u>Product Description</u> | <u>Troubleshooting</u> | <u>Illustrated Parts Catalog</u> | <u>Removal & Replacement Procedures</u> | <u>Specifications</u> | <u>Pin Assignments</u> | <u>Battery Pack Operations</u>

# Left Side Components

Models and **Features** Controls and **Lights** Left Side Components Right Side **Components Bottom of** Unit Rear **Connectors** Power Management for Windows 98

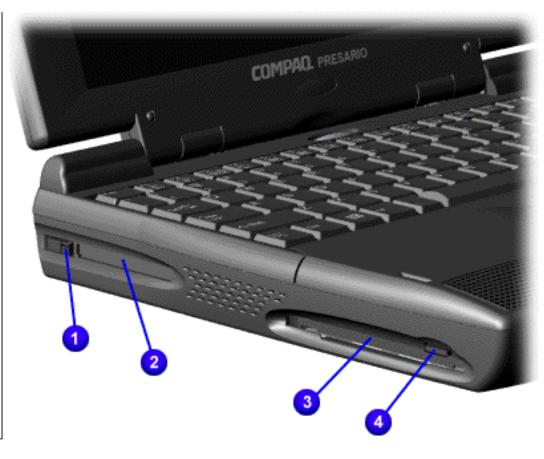

- 1. PC Card Eject Lever
- 2. PC Card Slot
- 3. Diskette Drive Slot
- 4. Diskette Eject Button

Compaq.com - Compaq Presario 1200 Series Maintenance and Service Guide - Models: 1255, 1257, 1260, 1262, 1266, and 1267

# 1.800.AT.COMPAQ

United States June 27, 104

COMPAQ

STORE | PRODUCTS | SERVICES | SUPPORT | CONTACT US |
SEARCH

### Maintenance & Service Guide Presario 1200 Series

Models: 1255, 1257, 1260, 1262, 1266, and 1267

| <u>Home Page</u> | <u>Notice</u> | <u>Preface</u> | <u>Product Description</u> | <u>Troubleshooting</u> <u>Illustrated Parts Catalog</u> | <u>Removal & Replacement Procedures</u> | <u>Specifications</u> <u>Pin Assignments</u> | <u>Battery Pack Operations</u>

# **Right Side Components**

Models and Features

Controls and

<u>Lights</u>

<u>Left Side</u> Components

Right Side Components

Bottom of Unit

Rear

Connectors

Power

Management for Windows

98

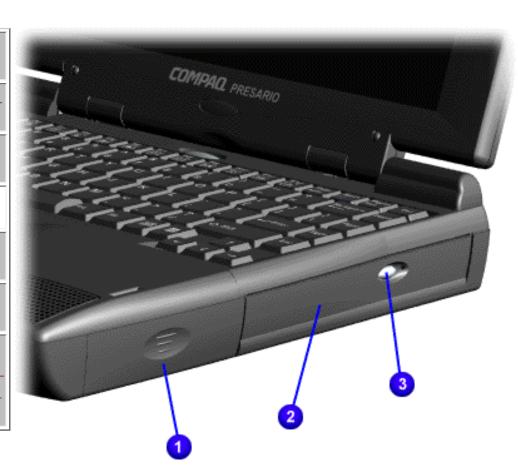

- 1. Battery Compartment.
- 2. CD Drive.
- 3. CD Drive Eject Button.

1.800.AT.COMPAQ

United States June 27, 104

COMPAQ

# STORE | PRODUCTS | SERVICES | SUPPORT | CONTACT US |

# Maintenance & Service Guide Presario 1200 Series

Models: 1255, 1257, 1260, 1262, 1266, and 1267

| Home Page | Notice | Preface | Product Description | Troubleshooting
| Illustrated Parts Catalog | Removal & Replacement Procedures | Specifications
| Pin Assignments | Battery Pack Operations

#### **Bottom of Unit**

Models and Features

Controls and Lights

<u>Left Side</u> Components

Right Side Components

Bottom of Unit

<u>Rear</u>

<u>Connectors</u>

Power Management for Windows 98

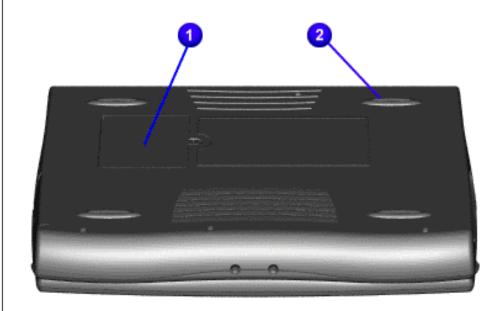

1.
Upgradeable
memory
compartment.

2. Rubber feet.

# 1.800.AT.COMPAQ

# STORE | PRODUCTS | SERVICES | SUPPORT | CONTACT US |

### Maintenance & Service Guide Presario 1200 Series

Models: 1255, 1257, 1260, 1262, 1266, and 1267

| <u>Home Page</u> | <u>Notice</u> | <u>Preface</u> | <u>Product Description</u> | <u>Troubleshooting</u> | <u>Illustrated Parts Catalog</u> | <u>Removal & Replacement Procedures</u> | <u>Specifications</u> | <u>Pin Assignments</u> | <u>Battery Pack Operations</u>

#### Rear Connectors

Models and **Features** Controls and Lights Left Side **Components** Right Side **Components Bottom of** Unit Rear Connectors Power Management for Windows 98

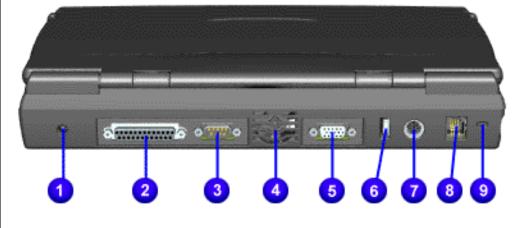

- 1. AC Adapter.
- 2. Parallel Printer Port.
- 3. Serial Port.
- 4. Fan Exhaust.
- 5. External Monitor Port.
- 6. USB.
- 7.
  Keyboard/
  Mouse
  Port.
- 8. Modem Jack.

9. Security Slot.

#### 1.800.AT.COMPAQ

United States Ju

June 27, 104

COMPAQ

# STORE | PRODUCTS | SERVICES | SUPPORT | CONTACT US |

# Maintenance & Service Guide Presario 1200 Series

Models: 1255, 1257, 1260, 1262, 1266, and 1267

| Home Page | Notice | Preface | Product Description | Troubleshooting
| Illustrated Parts Catalog | Removal & Replacement Procedures | Specifications
| Pin Assignments | Battery Pack Operations

#### **Power Management for Windows 98**

The following power management features are available for conserving AC power and extending battery operating time:

Power Management Settings

Sleep

**Hibernation** 

**Battery Operating Time** 

Rebooting After Lockup

Servicing Your Computer

1.800.AT.COMPAQ

United States

June 27, 104

**COMPAQ** 

# TORE | PRODUCTS | SERVICES | SUPPORT | CONTACT US |

#### Maintenance & Service Guide Presario 1200 Series Models: 1255, 1257, 1260, 1262, 1266, and 1267

| Home Page | Notice | Preface | Product Description | Troubleshooting Illustrated Parts Catalog | Removal & Replacement Procedures | Specifications Pin Assignments | Battery Pack Operations

#### **Preliminary Steps**

Before running <u>POST</u>, complete the following preliminary steps:

- 1. If a power-on password has been established, type the password and press the **Enter** key. If the password is not known, clear the password.
- 2. Run Computer Checkup.
- 3. Turn off the computer and its external devices.
- 4. Disconnect any external devices that you do not want to test. Do not disconnect the printer if you want to test it or use it to log error messages.

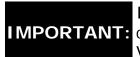

If the problem only occurs when an external device is connected to the **IMPORTANT:** computer, the problem may be related to the external device or its cable. Verify this by running POST with and without the external device connected.

- 5. Install loopback plugs in the serial and parallel connectors if you would like to test these ports.
- 6. Ensure the hard drive is installed in the computer.
- 7. Ensure that the battery pack is inserted in the computer and the computer is connected to an external AC power source.

When the preliminary steps are completed, you are ready to run POST.

Return to <u>Troubleshooting</u> index page.

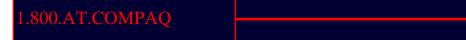

TORE | PRODUCTS | SERVICES | SUPPORT | CONTACT US |

# ISEARCH

Maintenance & Service Guide Presario 1200 Series Models: 1255, 1257, 1260, 1262, 1266, and 1267

| <u>Home Page</u> | <u>Notice</u> | <u>Preface</u> | <u>Product Description</u> | <u>Troubleshooting</u> <u>Illustrated Parts Catalog</u> | <u>Removal & Replacement Procedures</u> | <u>Specifications</u> <u>Pin Assignments</u> | <u>Battery Pack Operations</u>

#### Clearing the Power-on Password

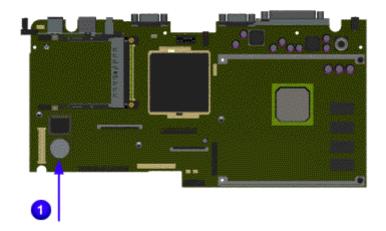

Clearing the power-on password requires removing all Setup attributes that are programmed in the CMOS. The TRTC battery is located on the system board.

If the password is not known, clear it by performing the following steps:

- 1. Turn off the computer.
- 2. Disconnect the power cord.
- 3. Remove the battery pack.
- 4. Remove the Palmrest Cover with Touch Pad.
- 5. Remove the keyboard.
- 6. Remove the heatspreader.
- 7. Remove modem.
- 8. Remove RTC battery for 30 seconds and replace it .
- 9. Reassemble the computer.
- 10. Turn on the computer to verify that the power-on password has been cleared. If it has not been cleared, repeat Steps 1 through 10.

Return to preliminary steps page.

or

Return to Troubleshooting index page.

1.800.AT.COMPAQ

United States June 27, 104

COMPAQ

# STORE | PRODUCTS | SERVICES | SUPPORT | CONTACT US |

#### Maintenance & Service Guide

Presario 1200 Series

Models: 1255, 1257, 1260, 1262, 1266, and 1267

| <u>Home Page</u> | <u>Notice</u> | <u>Preface</u> | <u>Product Description</u> | <u>Troubleshooting</u> | <u>Illustrated Parts Catalog</u> | <u>Removal & Replacement Procedures</u> | <u>Specifications</u> | <u>Pin Assignments</u> | <u>Battery Pack Operations</u>

#### Power-On Self Test (POST)

#### Running POST

To run POST, complete the following steps:

- Turn off the computer, then turn on the computer.
- If POST does not detect any errors, the computer will not beep. This indicates successful completion of POST test. POST has run successfully and boots from the hard drive (or from a bootable diskette if one is installed in the diskette drive).
- If POST detects errors, the errors are indicated by screen and/or audible messages. Refer
  to "Power-On Self-Test (POST) Codes" in the tables for a list of POST codes and their
  relevant descriptions.

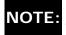

If the system is not functioning well enough to run POST, or if the display is not functioning well enough to show POST error messages, refer to the Troubleshooting tables.

#### **Power-On Self-Test Messages**

| 102-System Board Failure   |  |  |
|----------------------------|--|--|
| Recommended Action         |  |  |
| Replace the system board.  |  |  |
| 162-System Options Not Set |  |  |
| Recommended Action         |  |  |
| Run Computer Setup.        |  |  |
| Run Computer Setup.        |  |  |
|                            |  |  |

| RAM failure            | 1. Replace the memory modules. |
|------------------------|--------------------------------|
|                        | 2. Replace the system board.   |
| Memory test data error | 1. Replace the memory modules. |
|                        | 2. Replace the system board.   |
| XX000YZZ RAM failure   | Replace the system board.      |

| XX000YZZ 201-Memory Error                                    |                                                  |  |
|--------------------------------------------------------------|--------------------------------------------------|--|
| Probable Cause                                               | Recommended Action                               |  |
| RAM failure                                                  | Replace the memory modules.                      |  |
|                                                              | 2. Replace the system board.                     |  |
| Memory test data error                                       | Replace the memory modules.                      |  |
|                                                              | 2. Replace the system board                      |  |
| XXOOOYZZ Ram failure                                         | Replace the system board                         |  |
| 301-Keyb                                                     | oard Error                                       |  |
| Probable Cause                                               | Recommended Action                               |  |
| Keyboard failure                                             | Ensure the keys are not depressed during POST.   |  |
|                                                              | 2. Reconnect the keyboard with the computer off. |  |
|                                                              | 3. Replace the keyboard.                         |  |
| 304-Keyboard or                                              | System Unit Error                                |  |
| Probable Cause                                               | Recommended Action                               |  |
| Keyboard or system board error                               | 1. Replace the keyboard.                         |  |
|                                                              | 2. Replace the TouchPad or mouse.                |  |
|                                                              | 3. Replace the system board.                     |  |
| 601-Diskette (                                               | Controller Error                                 |  |
| Probable Cause                                               | Recommended Action                               |  |
| Mismatch in drive type or failure in the diskette controller | 1. Run Computer Checkup (TEST).                  |  |
|                                                              | 2. Check and/or replace cables.                  |  |
|                                                              | 3. Replace the system board.                     |  |

| 605-Diskette Drive Error          |                                 |  |
|-----------------------------------|---------------------------------|--|
| Probable Cause                    | Recommended Action              |  |
| Mismatch in drive type            | Run Computer Setup.             |  |
| 1780-P                            | rimary Hard Drive 0 Failure     |  |
| Probable Cause Recommended Action |                                 |  |
| Disk 0 failed to respond          | 1. Run Computer Checkup (TEST). |  |
|                                   | 2. Replace the hard drive.      |  |
| Hard drive format error           | 1. Run Computer Checkup (TEST). |  |
|                                   | 2. Replace the hard drive.      |  |
| 178                               | 2-Hard Drive Controller         |  |
| Probable Cause                    | Recommended Action              |  |
| Hard drive controller failure     | 1. Run Computer Setup.          |  |
|                                   | 2. Replace the hard drive.      |  |

#### 1.800.AT.COMPAQ

Compaq.com

United States

# Maintenance & Service Guide Presario 1200 Series Models: 1255, 1257, 1260, 1262, 1266, and 1267

| Home Page | Notice | Preface | Product Description | Troubleshooting
| Illustrated Parts Catalog | Removal & Replacement Procedures | Specifications
| Pin Assignments | Battery Pack Operations

#### **Compaq Diagnostics**

Compaq Diagnostics is installed on the hard drive of the computer. Run the Diagnostics utilities when you want to view or test system information and if you have installed or connected devices. If you run Compaq Diagnostics from a diskette, ensure that it is version 10.11 or later.

The Diagnostics menu includes the following utilities:

- Computer Checkup (TEST)
- View System Information (INSPECT)
- Prepare Computer for a Compaq Service Call (RemotePaq)

If you have a problem you cannot solve, run the Diagnostics utilities before you call for support. Run Computer Checkup and select to save the device list to a file and to print or to save the log of errors. Run the View System Information (INSPECT) utility and select to print or to save that information. Have the files or the printed information available when you call for support.

#### Computer Checkup (TEST)

Computer Checkup (TEST) determines whether the various computer components and devices are recognized by the system and are functioning properly. You can display, print, or save the information generated by Computer Checkup.

Follow these steps to run Computer Checkup:

- 1. Plug the computer into an external power source. (A low battery condition could interrupt the program.)
- 2. Turn on the external devices that you want to test. Connect the printer if you want to print a log of error messages.
- 3. Insert the Compaq Diagnostics diskette in drive A.
- 4. Turn on or restart the computer. The computer starts from drive A, and the **Diagnostics Welcome** screen appears.

- 5. Press **Enter** to continue. The **Diagnostics** menu appears.
- 6. Select Computer Checkup from the **Diagnostics** menu. A **Test Option** menu appears.
- 7. Select **View the Device List** from the **Test Option** menu. A list of the installed Compaq devices appears.
- 8. If the list of installed devices is correct, select **OK**. The **Test Option** menu appears.

**NOTE:** If the list is incorrect, ensure that any new devices are installed properly.

- 9. Select one of the following from the **Test Option** menu:
  - Quick Check Diagnostics. Runs a quick, general test on each device with a minimal number of prompts. If errors occur, they display when the testing is complete. You cannot print or save the error messages.
  - Automatic Diagnostics. Runs unattended, maximum testing of each device with minimal prompts. You can choose how many times to run the tests, to stop on errors, or to print or save a log of errors.
  - Prompted Diagnostics. Allows maximum control over testing the devices. You can choose attended or unattended testing, decide to stop on errors, or choose to print or save a log of errors.
- 10. Follow the instructions on the screen as the devices are tested. When testing is complete, the **Test Option** menu appears.
- 11. Exit the **Test Option** menu.
- 12. Exit the **Diagnostics** menu.

Return to top of this page

#### **View System Information (INSPECT)**

The View System Information (INSPECT) utility provides information about the computer and installed or connected devices. You can display, print, or save the information.

Follow these steps to run View System Information (INSPECT) from the Compag Diagnostics diskette:

- 1. Turn on the external devices that you want to test. Connect the printer if you want to print the information.
- 2. Insert the Compaq Diagnostics diskette in drive A.

- 3. Turn on or restart the computer. The computer starts from drive A, and the **Diagnostics Welcome** screen appears.
- 4. Press **Enter** to continue. The Diagnostics menu appears.
- 5. Select View System Information (INSPECT) from the Diagnostics menu.
- 6. Select the item you want to view from the following list:

System Memory ROM Audio

Keyboard Operating system

System ports System files
System storage Windows files

Graphics

7. Follow the instructions on the screen to cycle through the screens, to return to the list and choose another item, or to print the information.

Return to top of this page

or to **Preliminary steps** page.

or to the <u>Troubleshooting</u> index page.

#### 1.800.AT.COMPAQ

COMPAQ

# TORE | PRODUCTS | SERVICES | SUPPORT | CONTACT US |

#### Maintenance & Service Guide Presario 1200 Series

Models: 1255, 1257, 1260, 1262, 1266, and 1267

| Home Page | Notice | Preface | Product Description | Troubleshooting Illustrated Parts Catalog | Removal & Replacement Procedures | Specifications **Pin Assignments | Battery Pack Operations** 

#### **Diagnostic Error Codes**

Diagnostic error codes occur if the system recognizes a problem while running the Compaq Diagnostic program. These error codes help identify possibly defective subassemblies.

The following tables list error codes, a description of the error condition, and the action required to resolve the error condition.

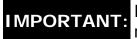

IMPORTANT: Retest the system after completing each step. If the problem has been resolved, do not proceed with the remaining steps.

For the removal and replacement of a particular subassembly, see **Removal and** Replacement Procedures.

#### Select error codes by number or type:

| <u>101 through 114</u> |                            |
|------------------------|----------------------------|
| 200 through 215        | <b>Processor Test</b>      |
| 300 through 304        | Memory Test                |
| 401 through 403        | <b>Keyboard Test</b>       |
| 600 through 699        | Parallel Printer Test      |
| <u>1101</u>            | <b>Diskette Drive Test</b> |
| 1701 through 1736      | Serial Test                |

501 through 516 2402 through 2456 2458 through 2480 3206 8601 through 8602 3301 through 6623 Hard Drive Test

Video Test

Audio Test

Touch Pad Pointing Device Test

CD Test

| Processor Test Error Codes |                                          |                                                                                                    |  |
|----------------------------|------------------------------------------|----------------------------------------------------------------------------------------------------|--|
| Error<br>Code              | Description                              | Recommended Action                                                                                                    |  |
| 101-xx                     | CPU test failed                          | Replace the processor and retest.                                                                                                    |  |
| 102-xx                     | Coprocessor or Weitek Error              | <ol> <li>Run the Configuration and Diagnostics Utilities.</li> <li>Replace the processor board and retest.</li> </ol>                       |  |
| 103-xx                     | DMA page registers test failed           | Replace the system board and retest.                                                                                                    |  |
| 104-xx                     | Interrupt controller master test failed  |                                                                                                    |  |
| 105-xx                     | Port 61 error                            |                                                                                                    |  |
| 106-xx                     | Keyboard controller self-test failed     |                                                                                                    |  |
| 107-xx                     | CMOS RAM test failed                     |                                                                                                    |  |
| 108-xx                     | CMOS interrupt test failed               |                                                                                                    |  |
| 109-xx                     | CMOS clock test failed                   |                                                                                                    |  |
| 110-xx                     | Programmable timer load data test failed |                                                                                                    |  |
| 113-xx                     | Protected mode test failed               |                                                                                                    |  |
| 114-01                     | Speaker test failed                      | <ol> <li>Check system configuration.</li> <li>Verify cable connections to speaker.</li> <li>Replace the system board and retest.</li> </ol> |  |
|                            | Memory Test Er                           | ror Codes                                                                                                    |  |
| 200-xx                     | Memory machine ID test failed            | 1. Flash the system ROM and retest.                                                                                                    |  |
| 202-xx                     | Memory system ROM checksum failed        | 2. Replace the system board and retest.                                                                                                    |  |
| 203-xx                     | Write/Read test failed                   | 1. Remove the memory module and retest.                                                                                                    |  |

| 204-xx | Address test failed        |  |
|--------|----------------------------|--|
| 211-xx | Random pattern test failed |  |
| 214-xx | Noise test failed          |  |
| 215-xx | Random address test failed |  |

2. Install a new memory module and retest.

#### Return to the top

|   |                                  | Keyboard Test                  | Error Codes             |
|---|----------------------------------|--------------------------------|-------------------------|
|   | 300-xx                           | Failed ID Test                 | 1. Check th disconnecte |
|   | 301-xx                           | Failed Selftest/Interface Test | and connec              |
|   | 302-xx                           | Failed Individual Key Test     | 2. Replace              |
|   | 304-xx                           | Failed Keyboard Repeat Test    | 3. Replace t            |
| ı | Darrollal Drinter Test Cruer Cod |                                |                         |

- 1. Check the keyboard connection. If disconnected, turn off the computer and connect the keyboard.
- 2. Replace the keyboard and retest.
- 3. Replace the system board and retest.

#### **Parallel Printer Test Error Codes** Printer failed or not connected 401-xx Failed Port Test 402-xx 403-xx Printer pattern test failed

- 1. Connect the printer.
- 2. Check power to the printer.
- 3. Install the loop-back connector and retest.
- 4. Check port and IRQ configuration.
- 5. Replace the system board and retest.

Return to the top.

#### **Diskette Drive Test** Diskette ID drive types test 600-xx failed 601-xx Diskette format failed 602-xx Diskette read test failed Diskette write, read, compare test 603-xx failed 604-xx Diskette random read test failed 605-xx Diskette ID media failed 606-xx Diskette speed test failed 609-xx Diskette reset controller test failed 610-xx Diskette change line test failed Diskette type error 697-xx

- 1. Replace the diskette media and retest.
- 2. Check and/or replace the diskette power and signal cables and retest.
- 3. Replace the diskette drive and retest.
- 4. Replace the system board and retest.

| 698-xx | Diskette drive speed not within limits |                                                                                                  |
|--------|----------------------------------------|--------------------------------------------------------------------------------------------------|
| 699-xx |                                        | <ol> <li>Replace media.</li> <li>Run the Configuration and<br/>Diagnostics Utilities.</li> </ol> |

Return to the top.

| Serial Test Error Codes       |                                           |                                                                                            |  |  |  |
|-------------------------------|-------------------------------------------|--------------------------------------------------------------------------------------------|--|--|--|
| 1101-xx                       | Serial port test failed                   | <ol> <li>Check port configuration</li> <li>Replace the system board and retest.</li> </ol> |  |  |  |
|                               | Hard Drive Test Error Codes               |                                                                                            |  |  |  |
| 1701-xx                       | Hard drive format test failed             | 1. Run the Configuration and                                                               |  |  |  |
| 1702-xx                       | Hard drive read test failed               | Diagnostics Utilities and verify drive type.                                               |  |  |  |
| 1703-xx                       | Hard drive write/read/compare test failed | 2. Verify that all secondary drives have secondary drive capability.                       |  |  |  |
| 1704-xx                       | Hard drive random seek test failed        | 3. Replace the hard drive and retest.                                                      |  |  |  |
| 1705-xx                       | Hard drive controller test failed         | 4. Replace the system board and retest.                                                    |  |  |  |
| 1706-xx                       | Hard drive ready test failed              |                                                                                            |  |  |  |
| 1707-xx                       | Hard drive recalibration test failed      |                                                                                            |  |  |  |
| 1708-xx                       | Hard drive format bad track test failed   |                                                                                            |  |  |  |
| 1709-xx                       | Hard drive reset controller test failed   |                                                                                            |  |  |  |
| 1710-xx                       | Hard drive park head test failed          |                                                                                            |  |  |  |
| 1715-xx                       | Hard drive head select test failed        |                                                                                            |  |  |  |
| 1716-xx                       | Hard drive conditional format test failed |                                                                                            |  |  |  |
| 1717-xx                       | Hard drive ECC* test failed               |                                                                                            |  |  |  |
| 1719-xx                       | Hard drive power mode test failed         |                                                                                            |  |  |  |
| 1724-xx                       | Network preparation test failed           |                                                                                            |  |  |  |
| 1736-xx                       | Drive monitoring test failed              |                                                                                            |  |  |  |
| * FCC = Frror Correction Code |                                           |                                                                                            |  |  |  |

\* ECC = Error Correction Code

Return to the top.

|         | Video Test Err                                       | or Codes                      |
|---------|------------------------------------------------------|-------------------------------|
| 501-xx  | Video controller test failed                         | The follow                    |
| 502-xx  | Video memory test failed                             | xx throug                     |
| 503-xx  | Video attribute test failed                          | 1. Discon                     |
| 504-xx  | Video character set test failed                      | with inter                    |
| 505-xx  | Video 80 × 25 mode 9 × 14 character cell test failed | 2. Replace retest. 3. Replace |
| 506-xx  | Video 80 × 25 mode 8 × 8 character cell test failed  | 3. Replace                    |
| 507-xx  | Video 40 × 25 mode test failed                       |                               |
| 508-xx  | Video 320 × 200 mode color set 0 test failed         |                               |
| 509-xx  | Video 320 × 200 mode color set 1 test failed         |                               |
| 510-xx  | Video 640 × 200 mode test failed                     |                               |
| 511-xx  | Video screen memory page test failed                 |                               |
| 512-xx  | Video gray scale test failed                         |                               |
| 514-xx  | Video white screen test failed                       |                               |
| 516-xx  | Video noise pattern test failed                      |                               |
| 2402-xx | Video memory test failed                             | The follow                    |
| 2403-xx | Video attribute test failed                          | 2402-xx 1                     |
| 2404-xx | Video character set test failed                      | 1. Run th                     |
| 2405-xx | Video 80 × 25 mode 9 × 14 character cell test failed | Diagnosti<br>2. Replac        |
| 2406-xx | Video 80 × 25 mode 8 × 8 character cell test failed  | retest.<br>3. Replace         |
| 2408-xx | Video 320 × 200 mode color set 0 test failed         |                               |
| 2409-xx | Video 320 × 200 mode color set 1 test failed         |                               |
| 2410-xx | Video 640 × 200 mode test failed                     |                               |
| 2411-xx | Video screen memory page test failed                 |                               |
| 2412-xx | Video gray scale test failed                         |                               |
| 2414-xx | Video white screen test failed                       |                               |

The following apply to error codes 501-xx through 516-xx:

- 1. Disconnect external monitor and test with internal LCD display.
- 2. Replace the display assembly and retest.
- 3. Replace the system board and retest.

The following steps apply to error codes 2402-xx through 2456-xx:

- 1. Run the Configuration and Diagnostics Utilities.
- 2. Replace the display assembly and retest.
- 3. Replace the system board and retest.

| 2416-xx | Video noise pattern test failed                  |                                                                                                    |  |  |
|---------|--------------------------------------------------|----------------------------------------------------------------------------------------------------|--|--|
| 2418-xx | ECG/VGC memory test failed                       |                                                                                                    |  |  |
| 2419-xx | ECG/VGC ROM checksum test failed                 | Run the Configuration and Diagnostics Utilities.                                                              |  |  |
| 2421-xx | ECG/VGC 640 × 200 graphics mode test failed      | 2. Disconnect external monitor and test with internal LCD display.                                            |  |  |
| 2422-xx | ECG/VGC 640 × 350 16 color set test failed       | <ul><li>3. Replace the display assembly and retest.</li><li>4. Replace the system board and retest.</li></ul> |  |  |
| 2423-xx | ECG/VGC 640 × 350 64 color set test failed       | T. Replace the System Beard and retest.                                                                       |  |  |
| 2424-xx | ECG/VGC monochrome text mode test failed         |                                                                                                    |  |  |
| 2425-xx | ECG/VGC monochrome graphics mode test failed     |                                                                                                    |  |  |
| 2431-xx | 640 × 480 graphics test failure                  |                                                                                                    |  |  |
| 2432-xx | 320 × 200 graphics (256 color mode) test failure |                                                                                                    |  |  |
| 2448-xx | Advanced VGA Controller test failed              |                                                                                                    |  |  |
| 2451-xx | 132-column Advanced VGA test failed              |                                                                                                    |  |  |
| 2456-xx | Advanced VGA 256 Color test failed               |                                                                                                    |  |  |
| 2458-xx | Advanced VGA BitBLT test                         | The following step applies to error codes 2458-xx through 2480-xx:                                            |  |  |
| 2468-xx | Advanced VGA DAC test                            | Replace the system board and retest.                                                                          |  |  |
| 2477-xx | Advanced VGA data path test                      |                                                                                                    |  |  |
| 2478-xx | Advanced VGA BitBLT test                         |                                                                                                    |  |  |
| 2480-xx | Advanced VGA LineDraw test                       |                                                                                                    |  |  |
|         | Poturn to the                                    | o ton                                                                                                    |  |  |

Return to the top.

#### **Audio Test Error Codes**

| 3206-xx                   | Audio System Internal Error                         | Replace the system board and retest.                                                               |  |  |  |
|---------------------------|-----------------------------------------------------|----------------------------------------------------------------------------------------------------|--|--|--|
|                           | TouchPad/Pointing Device Interface Test Error Codes |                                                                                                    |  |  |  |
| 8601-xx                   | Mouse test failed                                   | <ol> <li>Replace the TouchPad and retest.</li> <li>Replace the system board and retest.</li> </ol> |  |  |  |
| 8602-xx                   | Interface test failed                               |                                                                                                    |  |  |  |
| CD Drive Test Error Codes |                                                     |                                                                                                    |  |  |  |
| 3301-xx                   | CD drive read test failed                           | <ol> <li>Replace the CD and retest.</li> <li>Verify that the speakers are</li> </ol>               |  |  |  |
| 3305-xx                   | CD drive seek test failed                           | connected.  3. Verify that drivers are loaded and                                                  |  |  |  |
| 6600-xx                   | ID test failed                                      | properly installed.  4. Replace the CD drive and retest.  5. Replace the system board and retest.  |  |  |  |
| 6605-xx                   | Read test failed                                    | - 5. Replace the system board and retest.                                                          |  |  |  |
| 6608-xx                   | Controller test failed                              |                                                                                                    |  |  |  |
| 6623-xx                   | Random read test failed                             |                                                                                                    |  |  |  |

Return to the top.

or return to the <u>Troubleshooting</u> index page.

## 1.800.AT.COMPAQ

United States June 27, 104

COMPAQ

#### STORE | PRODUCTS | SERVICES | SUPPORT | CONTACT US SEARCH

#### Maintenance & Service Guide Presario 1200 Series Models: 1255, 1257, 1260, 1262, 1266, and 1267

| <u>Home Page</u> | <u>Notice</u> | <u>Preface</u> | <u>Product Description</u> | <u>Troubleshooting</u> <u>Illustrated Parts Catalog</u> | <u>Removal & Replacement Procedures</u> | <u>Specifications</u> <u>Pin Assignments</u> | <u>Battery Pack Operations</u>

#### **Troubleshooting Without Diagnostics**

This section provides information about how to identify and correct some common hardware, memory, and software problems. It also explains several types of common messages that may be displayed on the screen. The following pages contain troubleshooting information on:

AudioMemoryBattery/Battery gaugePC CardCD drivePowerDiskette/Diskette drivePrinterDisplayTouch Pad

Hard drive Keyboard/Numeric keypad

**Hardware Installation** 

Since symptoms can appear to be similar, carefully match the symptoms of the computer malfunction against the problem description in the Troubleshooting tables to avoid a misdiagnosis.

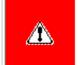

**WARNING:** To avoid a potential shock hazard during troubleshooting procedures, disconnect all power sources before removing the keyboard cover or the display bezel.

#### **Before Replacing Parts**

Verify that cables are connected properly to the suspected defective parts.

- Run Computer Setup after connecting external devices.
- Verify that all required device drivers are installed.
- Verify that all required changes have been made to the CONFIG.SYS file.
- Verify that all required changes have been made to the AUTOEXEC.BAT file.
- Verify that all printer drivers have been installed for each application.

Return to the Troubleshooting index page.

#### 1.800.AT.COMPAQ

# STORE | PRODUCTS | SERVICES | SUPPORT | CONTACT US

#### Maintenance & Service Guide Presario 1200 Series Models: 1255, 1257, 1260, 1262, 1266, and 1267

| Home Page | Notice | Preface | Product Description | Troubleshooting
| Illustrated Parts Catalog | Removal & Replacement Procedures | Specifications
| Pin Assignments | Battery Pack Operations

#### **Solving Minor Problems**

Some minor problems and possible solutions are outlined in the following tables. If the problem appears related to a software application, check the documentation provided with the software.

#### **Solving Audio Problems**

Some common audio problems and solutions are listed in the following table.

| Solving Audio Problems |                                                                                       |                        |  |
|------------------------|---------------------------------------------------------------------------------------|------------------------|--|
| Problem                | Probable Cause                                                                        | Solution(s)            |  |
|                        | This is typical; it indicates successful completion of the Power-On Self-Test (POST). | No action is required. |  |

#### Solving Battery Pack and Battery Gauge Problems

Some common causes and solutions for battery pack problems are listed in the following table. The "Solving Power Problems" section in this chapter may also be applicable.

| Solving Battery Pack and Battery Gauge Problems                                   |                             |                                                                                                    |
|-----------------------------------------------------------------------------------|-----------------------------|----------------------------------------------------------------------------------------------------|
| Problem                                                                           | Probable Cause              | Solution(s)                                                                                                    |
| Computer won't turn on when battery pack is inserted and power cord is unplugged. | Battery pack is discharged. | Connect the computer to an external power source and charge the battery pack.  Replace the battery pack with a fully charged battery pack. |
|                                                                                   |                             | Check the battery connectors on the system board to verify they are evenly spaced and that they are not bent or broken.                    |

| Computer is beeping and battery LED icon is blinking.                                                               | Battery charge is low.                            | Immediately save any open file(s). Then do any one of the following:  • Connect the computer to an external power source to charge the battery pack. • Turn off the computer or initiate Hibernation until you can find another power source or charge the battery pack. |
|----------------------------------------------------------------------------------------------------|---------------------------------------------------|----------------------------------------------------------------------------------------------------|
| Computer battery LED icon (front on the unit) blinks to indicate low battery condition, but computer does not beep. | Volume is turned down too low.                    | Adjust the volume.                                                                                                    |
| Battery LED icon doesn't light and battery pack won't fast charge.                                                  | Battery pack is already charged.                  | No action is necessary.                                                                                                    |
|                                                                                                    | Battery pack was exposed to temperature extremes. | Allow time for the battery pack to return to room temperature.                                                                                                    |
|                                                                                                    | Battery pack is at end of its life.               | Replace battery pack.                                                                                                    |
| You have to set the date and time every time you turn on the computer.                                              | RTC battery is dead.                              | Replace the RTC battery.                                                                                                    |

| Problem                                                                             | Probable Cause                                                                | Solution(s)                                                                                                    |
|-------------------------------------------------------------------------------------|-------------------------------------------------------------------------------|----------------------------------------------------------------------------------------------------|
| Battery charge does not last as long as expected.                                   | Battery is being exposed to high temperatures or extremely cold temperatures. | Keep the battery pack within the recommended operating temperature range 50° F to 104° F (10° C to 40° C) or recommended storage range -4° F to 86° F (-20° C to 30° C). Recharge the battery pack. |
|                                                                                     | Battery has partially self-discharged.                                        | Recharge the battery. Discharge the battery completely and then recharge it.                                                                                                    |
|                                                                                     | Power management is disabled.                                                 | Set a power management level in Computer Setup.                                                                                                    |
|                                                                                     | An external device or PC Card is draining the battery.                        | Turn off or disconnect external devices when not using them.                                                                                                    |
| Battery pack is warm to the touch after charging.                                   | Normal warming has occurred due to charging.                                  | No action is required.                                                                                                    |
| Battery pack operating time is far less than the documented average operating time. | Power management is turned off or disabled.                                   | Enable power management in Computer Setup and in Windows Power Properties.                                                                                                    |
|                                                                                     | An external device or PC Card is draining the battery.                        | Turn off or disconnect external devices when not using them.                                                                                                    |

| Battery pack has partially self-discharged.                                        | Condition the battery pack by fully charging, fully discharging, then fully recharging it.  To maintain the charge, leave battery packs in the computer when it is connected to external power.  If the computer is disconnected from external power for more than two weeks, remove battery packs from the computer to reduce the discharge rate. |
|------------------------------------------------------------------------------------|----------------------------------------------------------------------------------------------------|
| Battery pack is being exposed to high temperatures or extremely cold temperatures. | Keep the battery pack within the recommended temperature ranges.  Operating: 50° F to 104° F (10° C to 40° C) Storage: -4° F to 86° F (-20° C to 30° C)  Recharge the battery pack.                                                                                                    |

#### Solving CD Drive Problems

Some common causes and solutions for CD drive problems are listed in the following table.

| Solving CD Drive Problems            |                                      |                                                                                            |  |
|--------------------------------------|--------------------------------------|--------------------------------------------------------------------------------------------|--|
| Problem                              | Probable Cause                       | Solution(s)                                                                                |  |
| CD drive cannot read a compact disc. | improperly inserted in the CD drive. | Open the CD loading tray, lay the compact disc in it (label side up), then close the tray. |  |
|                                      |                                      | Cannot read these type CDs in 24x.<br>Remove the CD.                                       |  |

#### Solving Diskette and Diskette Drive Problems

Some common causes and solutions for diskette and diskette drive problems are listed in the following table.

| Solving Diskette and Diskette Drive Problems |                                           |                                                                                             |  |
|----------------------------------------------|-------------------------------------------|---------------------------------------------------------------------------------------------|--|
| Problem                                      | Probable Cause                            | Solution(s)                                                                                 |  |
| Diskette drive cannot write to a diskette.   | Diskette is write-protected.              | Disable the diskette's write-protect feature or use a diskette that is not write-protected. |  |
|                                              | Computer is writing to the wrong drive.   | Check the drive letter in the path statement.                                               |  |
|                                              | Not enough space is left on the diskette. | Use another diskette.                                                                       |  |

|                                        | Drive error has occurred.                              | Run Computer Checkup from the Compaq Diagnostics diskette.         |
|----------------------------------------|--------------------------------------------------------|--------------------------------------------------------------------|
|                                        | Diskette is not formatted.                             | Format the diskette. At the system prompt, enter                   |
|                                        |                                                        | FORMAT A:                                                          |
| Diskette drive cannot read a diskette. | The wrong type of diskette is being used.              | Use the type of diskette required by the drive.                    |
|                                        | Diskette has a bad sector.                             | Copy files to hard drive or another diskette. Reformat bad floppy. |
|                                        | Drive error has occurred.                              | Run Computer Checkup from the Compaq Diagnostics diskette.         |
|                                        | Diskette is not formatted.                             | Format the diskette. At the system prompt, enter                   |
|                                        |                                                        | FORMAT A:                                                          |
| Cannot boot from diskette.             | Bootable diskette is not in drive A.                   | Put the bootable diskette in drive A.                              |
|                                        | Diskette Boot has incorrect setting in Computer Setup. | Run Computer Setup and set diskette as first to boot.              |

#### Solving Display Problems

This section lists some common causes and solutions for computer display and external monitor problems.

You can perform a monitor self-test on an external VGA color or monochrome monitor by disconnecting the monitor from the computer. To do so, complete the following steps:

- 1. Turn off the monitor.
- 2. Turn off the computer.
- 3. Disconnect the monitor signal cable from the computer.
- 4. Turn on the monitor and allow it to warm up for one minute.

The display should be white. A narrow black border may also appear on the left and right sides of the display. Either of these displays indicates that the monitor is working properly.

| Solving Display Problems |                                                                         |                                                                                                    |
|--------------------------|-------------------------------------------------------------------------|----------------------------------------------------------------------------------------------------|
| Problem                  | Probable Cause                                                          | Solution(s)                                                                                                    |
| Screen is dim.           | Control for brightness or contrast (if applicable) is not set properly. | Adjust the Brightness of the display by using Fn + F7 or Fn + F8.  Adjust the Contrast of the display by using Fn + F5 or Fn + F6. |
|                          | Computer screen is in direct light.                                     | Tilt display or move computer.                                                                                                    |

| Screen is blank.                                                                      | Screen save was initiated by Power Management due to lack of user activity. | Press any key or touch the Touch Pad.                                |
|---------------------------------------------------------------------------------------|-----------------------------------------------------------------------------|----------------------------------------------------------------------|
|                                                                                       | Display has overheated.                                                     | If computer is in direct sunlight, move it and allow it to cool off. |
| Display is blank and the Suspend icon is flashing.                                    | System is in Suspend mode.                                                  | Press any key or touch the Touch Pad.                                |
| Internal display is blank and the screen on an external monitor displays information. | Display function was switched to the external monitor.                      | Use Fn + F3 to switch between LCD or CRT.                            |

| Problem                                                                                                    | Probable Cause                                                                                                    | Solution(s)                                                                                              |
|----------------------------------------------------------------------------------------------------|----------------------------------------------------------------------------------------------------|----------------------------------------------------------------------------------------------------|
| Internal display flashes or has garbled characters when computer is connected to external monitor.                                                     | Using 1024 × 768 or higher resolution on external monitor and have toggled back to internal display, which supports up to 800 × 600. | Restart the computer.                                                                                    |
| The light tubes on the edge of the display panel do not light up at all and Power-On Self-Test (POST) completes when the unit is powered up.**         | Improper backlight or display cable connections                                                                                      | Replace the display assembly.                                                                            |
|                                                                                                    | Defective inverter board.                                                                                                    | Replace the display assembly.                                                                            |
|                                                                                                    | Defective display cable.                                                                                                    | Replace the display assembly.                                                                            |
|                                                                                                    | Defective display panel.                                                                                                    | Replace the display assembly.                                                                            |
|                                                                                                    | Defective system board.                                                                                                    | Replace the system board.                                                                                |
| The light tubes on the edge of the display panel do not light up at all and Power-On Self-Test (POST) does not complete when the unit is powered up.** | Defective system board.                                                                                                    | Replace the system board.                                                                                |
| Backlight (brightness) cannot be adjusted with Fn + F7 or Fn + F8.***                                                                                  | Improper display cable connections.                                                                                                  | <ol> <li>Reseat the display cable to the system board.</li> <li>Replace the display assembly.</li> </ol> |
|                                                                                                    | Defective inverter board.                                                                                                    | Replace the display assembly.                                                                            |
|                                                                                                    | Defective display cable.                                                                                                    | Replace the display assembly.                                                                            |
|                                                                                                    | Defective system board.                                                                                                    | Replace the system board.                                                                                |
| Contrast cannot be adjusted with Fn + F5 or Fn + F6.                                                                                                   | Improper display cable connections.                                                                                                  | <ol> <li>Reseat the display cable to the system board.</li> <li>Replace the display assembly.</li> </ol> |
|                                                                                                    | Defective inverter board.                                                                                                    | Replace the display assembly.                                                                            |
|                                                                                                    | Defective display cable.                                                                                                    | Replace the display assembly.                                                                            |
| ,                                                                                                    | Defective system board.                                                                                                    | Replace the system board.                                                                                |

\*\* This problem indicates that the backlight or its power circuitry has failed. Since you cannot observe the POST result on the display panel when the backlight is not functioning, connect the unit to an external monitor before powering the unit up. If an external monitor is not available, verify that POST completes by opening and closing the display, listening for the single or double beep, and watching for the LEDs turn on at the front of the computer.

| Problem                                                                                                    | Probable Cause                         | Solution(s)                                                                                                    |  |
|----------------------------------------------------------------------------------------------------|----------------------------------------|----------------------------------------------------------------------------------------------------|--|
| This display panel has a continuous pattern across it (e.g., a "jailbars" pattern), has a single color on it, or has garbled graphics across the entire panel. This failure is for patterns across the entire panel (not just on one section). | Improper display cable connections     | Reseat the display cable to the following until the problem is solved:  1. System board  2. Display assembly               |  |
|                                                                                                    | Defective display cable.               | Replace the display assembly.                                                                                              |  |
|                                                                                                    | Defective inverter board.              | Replace the display assembly.                                                                                              |  |
|                                                                                                    | Defective system board.                | Replace the system board.                                                                                                  |  |
| Ghost bars extending from graphics on the display.                                                                                                    | Common characteristic of STN displays. | <ol> <li>Change the background colors.</li> <li>Adjust the Contrast of the display by using Fn + F5 or Fn + F6.</li> </ol> |  |
| A single line, small group of lines, or block appears on the display panel. This failure occurs in only a section of the display panel.                                                                                                    | Defective display panel.               | Replace the display assembly.                                                                                              |  |

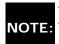

To perform a "self-test" on an external VGA color or monochrome monitor, complete the following steps: NOTE: The screen should be white. A narrow black border may also appear on the left and right sides of the display. Either of these displays indicates that the monitor is working properly.

#### Solving Hard Drive Problems

Some common causes and solutions for hard drive problems are listed in the following table.

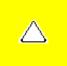

**CAUTION:** To prevent loss of information, always maintain an up-to-date backup of your hard drive at all times, in case of errors or failures.

| Solving Hard Drive Problems                                                    |                                                                                     |                                                                                                    |  |
|--------------------------------------------------------------------------------|-------------------------------------------------------------------------------------|----------------------------------------------------------------------------------------------------|--|
| Problem                                                                        | Probable Cause                                                                      | Solution(s)                                                                                              |  |
| Reading hard drive takes an unusually long time after restarting the computer. | System entered Hibernation due to low battery condition and is now exiting from it. | Give the system time to restore the previously saved data to its exact state before Hibernation.         |  |
| Hard drive error occurs.                                                       | Hard drive has bad sectors or has failed.                                           | Run Computer Checkup.                                                                                    |  |
| Hard drive does not work.                                                      | Hard drive is not seated properly.                                                  | Turn off and unplug the computer, remove the battery pack, and remove and then reinstall the hard drive. |  |

#### **Solving Hardware Installation Problems**

Some common causes and solutions for hardware installation problems are listed in the following table.

| Solving Hardware Installation Problems                         |                                                                          |                                                                                                    |  |
|----------------------------------------------------------------|--------------------------------------------------------------------------|----------------------------------------------------------------------------------------------------|--|
| Problem                                                        | Probable Cause                                                           | Solutions(s)                                                                                                    |  |
| A new device is not recognized as part of the computer system. | Cable(s) of new external device are loose or power cables are unplugged. | Ensure that all cables are properly and securely connected.                                                                     |  |
|                                                                | Power switch of new external device is not turned on.                    | Turn off the computer, turn on the external device, then turn on the computer to integrate the device with the computer system. |  |
|                                                                | Device is not seated properly.                                           | Turn off the computer and reinsert the device.                                                                                  |  |

#### Solving Keyboard/Numeric Keypad Problems

Some common causes and solutions for keyboard/numeric keypad problems are listed in the following table.

| Solving Keyboard/Numeric Keypad Problems                         |                                                       |                                                                                                    |  |  |
|------------------------------------------------------------------|-------------------------------------------------------|----------------------------------------------------------------------------------------------------|--|--|
| Problem                                                          | Probable Cause                                        | Solution(s)                                                                                                    |  |  |
| Embedded numeric keypad on computer keyboard is disabled.        | Num Lock function is not enabled.                     | Press the <b>Shift+NumLk</b> keys to enable the Num Lock function and embedded numeric keypad. The Num Lock icon on the status panel turns on. |  |  |
| Embedded numeric keypad is disabled and Num Lock function is on. | External numeric keypad is connected to the computer. | Disconnect the external numeric keypad from the computer.                                                                                      |  |  |

#### **Solving Memory Problems**

Some common causes and solutions for memory problems are listed in the following table.

| Solving Memory Problems                                                                                        |                                                                                                    |                                                                        |  |
|----------------------------------------------------------------------------------------------------|----------------------------------------------------------------------------------------------------|------------------------------------------------------------------------|--|
| Problem                                                                                                    | Probable Cause                                                                                               | Solution(s)                                                            |  |
| Memory count during Power-On Self-Test (POST) is incorrect.                                                    | Optional memory expansion card is installed incorrectly, is incompatible with the computer, or is defective. | Ensure that the optional memory expansion card is installed correctly. |  |
| "Out of Memory" message is displayed on<br>the screen or insufficient memory<br>error occurs during operation. | System ran out of memory for the application.                                                                | Check the application documentation for memory requirements.           |  |
|                                                                                                    |                                                                                                    | Install additional memory.                                             |  |
|                                                                                                    | Too many TSR (terminate-and stay-resident) applications are running.                                         | Remove from memory any TSR applications that you do not need.          |  |

Solving Minor Problems (continued)

or return to the <u>Troubleshooting</u> index page.

#### 1.800.AT.COMPAQ

June 27, 104

COMPAQ

# STORE | PRODUCTS | SERVICES | SUPPORT | CONTACT US |

#### Maintenance & Service Guide Presario 1200 Series

Models: 1255, 1257, 1260, 1262, 1266, and 1267

| Home Page | Notice | Preface | Product Description | Troubleshooting
| Illustrated Parts Catalog | Removal & Replacement Procedures | Specifications
| Pin Assignments | Battery Pack Operations

#### **Contacting Compaq Support**

Obtain the following information before contacting Compaq Reseller Support:

- Product name
- Product serial number
- Purchase date
- Conditions under which the problem occurred
- Any error messages that have occurred
- Hardware configuration
- Type of printer connected
- Hardware/software being used
- Printed result of Computer Checkup (TEST)
- Printed copies of CONFIG.SYS and AUTOEXEC.BAT files, if possible

#### **Shipping Preparation**

To ship the computer, complete the following steps:

- 1. Back up the critical hard drive files. Ensure that backup tapes/diskette are not exposed to electrical or magnetic fields while stored in transit.
- 2. Turn off the computer and external devices.
- 3. Disconnect the external devices from their power sources, then from the computer.

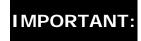

**IMPORTANT:** Ensure that there is no diskette in the diskette drive and that there are no PC Cards in the PC slots.

- 4. Close the display and all exterior doors of the computer.
- 5. Pack the computer with sufficient packing material to protect it. Use the original packing box or similar packaging.

Return to Compaq Diagnostics page or Troubleshooting Index page.

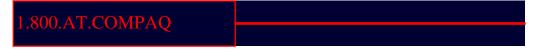

COMPAQ

STORE | PRODUCTS | SERVICES | SUPPORT | CONTACT US

#### Maintenance & Service Guide Presario 1200 Series

Models: 1255, 1257, 1260, 1262, 1266, and 1267

| <u>Home Page</u> | <u>Notice</u> | <u>Preface</u> | <u>Product Description</u> | <u>Troubleshooting</u> <u>Illustrated Parts Catalog</u> | <u>Removal & Replacement Procedures</u> | <u>Specifications</u> <u>Pin Assignments</u> | <u>Battery Pack Operations</u>

#### **System Unit**

#### Place cursor over each device to attain its part number.

# System Unit Boards Display Assembly Mass Storage Devices Miscellaneous Cable Kit Cables Miscellaneous Hardware and Plastics Kit Miscellaneous Parts

**Documentation and Software** 

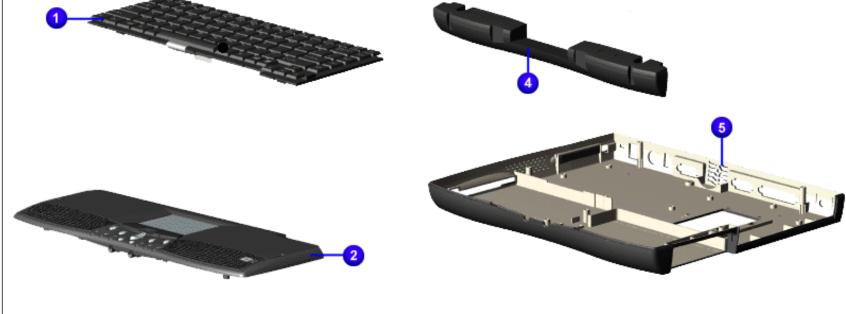

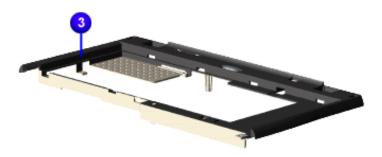

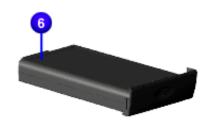

#### 1.800.AT.COMPAQ

E | PRODUCTS | SERVICES | SUPPORT | CONTACT US |

#### Maintenance & Service Guide Presario 1200 Series

Models: 1255, 1257, 1260, 1262, 1266, and 1267

| Home Page | Notice | Preface | Product Description | Troubleshooting Illustrated Parts Catalog | Removal & Replacement Procedures | Specifications **Pin Assignments | Battery Pack Operations** 

#### **Boards**

| S١ | 151 | ten | n l | Jn | it |
|----|-----|-----|-----|----|----|
| •  |     |     |     |    |    |

**Boards** 

Display Assembly

Mass Storage

**Devices** 

Miscellaneous

Cable Kit

Cables

Miscellaneous

Hardware and

Plastics Kit

Miscellaneous

**Parts** 

Documentation

and Software

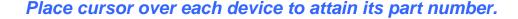

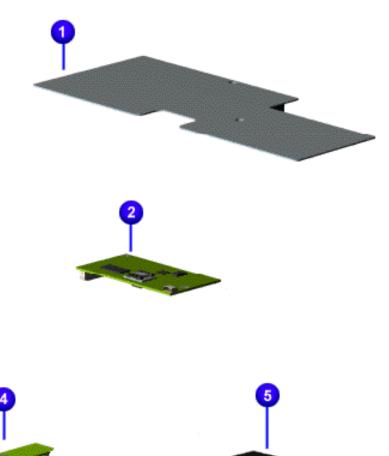

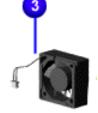

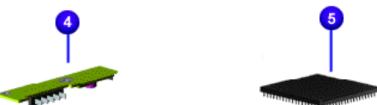

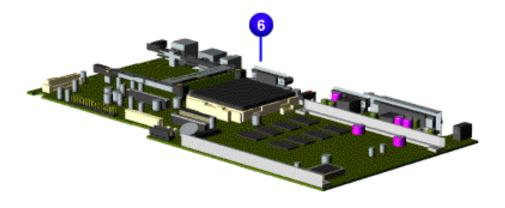

#### 1.800.AT.COMPAQ

United States June 27, 104

COMPAQ

# STORE | PRODUCTS | SERVICES | SUPPORT | CONTACT US |

#### Maintenance & Service Guide Presario 1200 Series

Models: 1255, 1257, 1260, 1262, 1266, and 1267

| <u>Home Page</u> | <u>Notice</u> | <u>Preface</u> | <u>Product Description</u> | <u>Troubleshooting</u> | <u>Illustrated Parts Catalog</u> | <u>Removal & Replacement Procedures</u> | <u>Specifications</u> | <u>Pin Assignments</u> | <u>Battery Pack Operations</u>

#### **Display Assembly**

System Unit

**Boards** 

Display Assembly

Mass Storage

<u>Devices</u>

<u>Miscellaneous</u>

<u>Cable Kit</u>

<u>Cables</u>

<u>Miscellaneous</u>

Hardware and

Plastics Kit

Miscellaneous

<u>Parts</u>

<u>Documentation</u>

and Software

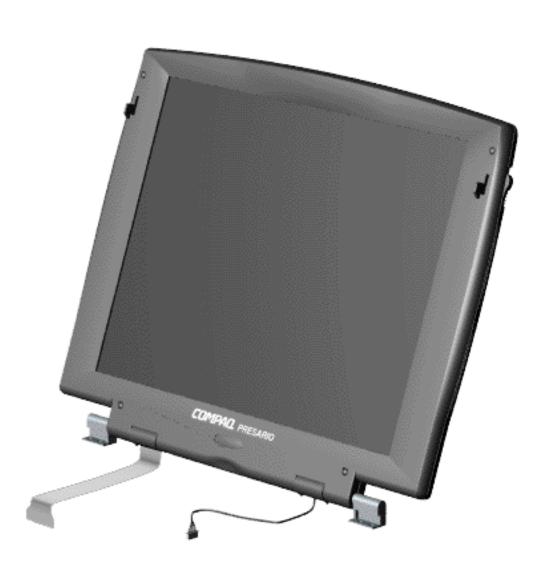

## 1.800.AT.COMPAQ

United States June 27, 104

COMPAQ

STORE | PRODUCTS | SERVICES | SUPPORT | CONTACT US |

Compaq.com

United States

# Maintenance & Service Guide

**Presario 1200 Series** 

Models: 1255, 1257, 1260, 1262, 1266, and 1267

| Home Page | Notice | Preface | Product Description | Troubleshooting
| Illustrated Parts Catalog | Removal & Replacement Procedures | Specifications
| Pin Assignments | Battery Pack Operations

# **Mass Storage Devices**

System Unit

**Boards** 

<u>Display</u>

Assembly
Mass Storage

Mass Storage Devices

<u>Miscellaneous</u>

Cable Kit

Cables

Miscellaneous

Hardware and

Plastics Kit

<u>Miscellaneous</u>

<u>Parts</u>

<u>Documentation</u>

and Software

Place cursor over each device to attain its part number.

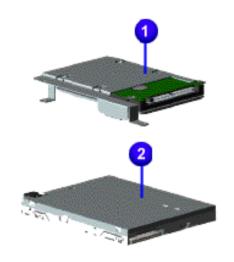

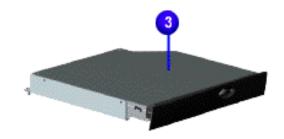

1.800.AT.COMPAO

Compaq.com - Compaq Presario 1200 Series Maintenance and Service Guide - Models: 1255, 1257, 1260, 1262, 1266, and 1267

COMPAQ

STORE | PRODUCTS | SERVICES | SUPPORT | CONTACT US

# Maintenance & Service Guide Presario 1200 Series

Models: 1255, 1257, 1260, 1262, 1266, and 1267

| <u>Home Page</u> | <u>Notice</u> | <u>Preface</u> | <u>Product Description</u> | <u>Troubleshooting</u> <u>Illustrated Parts Catalog</u> | <u>Removal & Replacement Procedures</u> | <u>Specifications</u> <u>Pin Assignments</u> | <u>Battery Pack Operations</u>

#### Miscellaneous Cables Kit

System Unit

**Boards** 

<u>Display</u> Assembly

Mass Storage

<u>Devices</u>

Miscellaneous Cable Kit

Cables

Miscellaneous
Hardware and

**Plastics Kit** 

<u>Miscellaneous</u>

<u>Parts</u>

<u>Documentation</u>

and Software

Place cursor over each device for a description of that item.

Spare Part Number: 330946-001

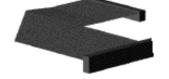

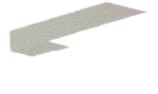

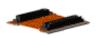

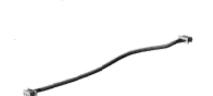

1800 AT COMPAO

COMPAQ

# STORE | PRODUCTS | SERVICES | SUPPORT | CONTACT US |

## Maintenance & Service Guide Presario 1200 Series

Models: 1255, 1257, 1260, 1262, 1266, and 1267

| Home Page | Notice | Preface | Product Description | Troubleshooting
| Illustrated Parts Catalog | Removal & Replacement Procedures | Specifications
| Pin Assignments | Battery Pack Operations

#### **Cables**

**Boards** 

System Unit

| <u>Display</u><br><u>Assembly</u>       |
|-----------------------------------------|
| Mass Storage<br>Devices                 |
| Miscellaneous<br>Cable Kit              |
| Cables                                  |
| Miscellaneous Hardware and Plastics Kit |
| <u>Miscellaneous</u><br><u>Parts</u>    |
| <b>Documentation</b>                    |

| Description | Spare Part Number |  |
|-------------|-------------------|--|
| Power Cord  |                   |  |
|             |                   |  |

| Description  | Spare Part Number |
|--------------|-------------------|
| Modem Cables |                   |
|              |                   |

# 1.800.AT.COMPAQ

# Maintenance & Service Guide Presario 1200 Series

Models: 1255, 1257, 1260, 1262, 1266, and 1267

| <u>Home Page</u> | <u>Notice</u> | <u>Preface</u> | <u>Product Description</u> | <u>Troubleshooting</u> | <u>Illustrated Parts Catalog</u> | <u>Removal & Replacement Procedures</u> | <u>Specifications</u> | <u>Pin Assignments</u> | <u>Battery Pack Operations</u>

### Miscellaneous Hardware and Plastics Kit

| System Unit                       |      |
|-----------------------------------|------|
| <u>Boards</u>                     |      |
| <u>Display</u><br><u>Assembly</u> | Mis  |
| Mass Storage Devices              |      |
| Miscellaneous<br>Cable Kit        | Des  |
| <u>Cables</u>                     | 1. [ |
| Miscellaneous<br>Hardware and     | 2. 0 |
| Plastics Kit                      | 3. [ |
| Miscellaneous<br>Parts            | 4. H |
| <b>Documentation and Software</b> | 5. F |
| and Software                      | 6. F |
|                                   | F    |

| <b>Miscellaneous Hardware and Plastics Kit</b> |
|------------------------------------------------|
| Hardware Spare Part Number: 346853-            |

001 Plastics Kit Spare Part Number: 330949-001

| Description                    | Quantity |
|--------------------------------|----------|
| 1. Door, Battery Pack          | 1 each   |
| 2. Cover, Memory Module        | 1 each   |
| 3. Door, PCMCIA                | 2 each   |
| 4. Hinge (Clutch) Cover, Left  | 1 each   |
| 5. Hinge (Clutch) Cover, Right | 1 each   |
| 6. Rubber Foot                 | 10 each  |
| 7. Hard Drive Mounting Bracket | 1 each   |

# 1.800.AT.COMPAQ

COMPAQ

# STORE | PRODUCTS | SERVICES | SUPPORT | CONTACT US |

## Maintenance & Service Guide Presario 1200 Series

Models: 1255, 1257, 1260, 1262, 1266, and 1267

| <u>Home Page</u> | <u>Notice</u> | <u>Preface</u> | <u>Product Description</u> | <u>Troubleshooting</u> | <u>Illustrated Parts Catalog</u> | <u>Removal & Replacement Procedures</u> | <u>Specifications</u> | <u>Pin Assignments</u> | <u>Battery Pack Operations</u>

### Miscellaneous Parts

System Unit

**Boards** 

<u>Display</u> Assembly

Mass Storage
Devices

Miscellaneous

<u>Cable Kit</u>

Cables

Miscellaneous
Hardware and

Plastics Kit

Miscellaneous Parts

<u>Documentation</u> and Software

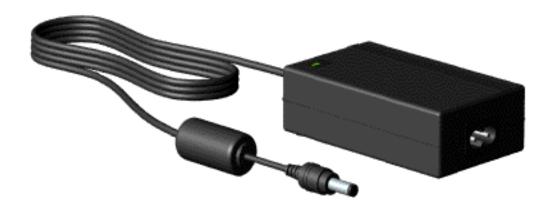

Use the scroll down menu for the description and spare part number of spare parts Not Shown.

# 1.800.AT.COMPAQ

| Compaq.com - Compaq Presario 1200 Series Maintenance and Service Guide |  |  |  |  |
|------------------------------------------------------------------------|--|--|--|--|
|                                                                        |  |  |  |  |
| privacy and legal statement                                            |  |  |  |  |
|                                                                        |  |  |  |  |
|                                                                        |  |  |  |  |
|                                                                        |  |  |  |  |
|                                                                        |  |  |  |  |
|                                                                        |  |  |  |  |
|                                                                        |  |  |  |  |
|                                                                        |  |  |  |  |
|                                                                        |  |  |  |  |
|                                                                        |  |  |  |  |
|                                                                        |  |  |  |  |
|                                                                        |  |  |  |  |
|                                                                        |  |  |  |  |
|                                                                        |  |  |  |  |
|                                                                        |  |  |  |  |
|                                                                        |  |  |  |  |
|                                                                        |  |  |  |  |
|                                                                        |  |  |  |  |
|                                                                        |  |  |  |  |
|                                                                        |  |  |  |  |
|                                                                        |  |  |  |  |
|                                                                        |  |  |  |  |
|                                                                        |  |  |  |  |
|                                                                        |  |  |  |  |
|                                                                        |  |  |  |  |

## Maintenance & Service Guide Presario 1200 Series

Models: 1255, 1257, 1260, 1262, 1266, and 1267

| Home Page | Notice | Preface | Product Description | Troubleshooting
| Illustrated Parts Catalog | Removal & Replacement Procedures | Specifications
| Pin Assignments | Battery Pack Operations

### **Documentation and Software**

| Sy | /stem | <b>Unit</b> |
|----|-------|-------------|
|----|-------|-------------|

**Boards** 

<u>Display</u> Assembly

Mass Storage

**Devices** 

Miscellaneous
Cable Kit

Cables

Miscellaneous
Hardware and
Plastics Kit

<u>Miscellaneous</u> Parts

Documentation and Software

| Description                                                                         | Spare Part<br>Number     |
|-------------------------------------------------------------------------------------|--------------------------|
| Quick Restore CD                                                                    |                          |
| Australia<br>China (PRC)                                                            | 388205-371<br>388205-AA1 |
| Quick Reference Guide (single issue) Quick Reference Guide (quarterly subscription) | 162212-001<br>184960-001 |
| QuickFind for Windows*, Asia Pacific Edition                                        | 137906-xxx               |

\*QuickFind is updated monthly. To complete the QuickFind part number, add the suffix from the table below for the desired month. If you do not specify the 3-digit suffix, the default is the current month in which the order is placed.

| QuickFind Part Number Suffix |          |        |           |  |
|------------------------------|----------|--------|-----------|--|
| Suffix                       | Month    | Suffix | Month     |  |
| -001                         | January  | -007   | July      |  |
| -002                         | February | -008   | August    |  |
| -003                         | March    | -009   | September |  |
| -004                         | April    | -010   | October   |  |
| -005                         | May      | -011   | November  |  |

Compaq.com - Compaq Presario 1200 Series Maintenance and Service Guide - Models: 1255, 1257, 1260, 1262, 1266, and 1267

|   | -006 | June | -012 | December |
|---|------|------|------|----------|
| _ |      |      |      |          |

# 1.800.AT.COMPAQ

United States June 27, 104

COMPAQ

# STORE | PRODUCTS | SERVICES | SUPPORT | CONTACT US |

## Maintenance & Service Guide Presario 1200 Series

Models: 1255, 1257, 1260, 1262, 1266, and 1267

| Home Page | Notice | Preface | Product Description | Troubleshooting
| Illustrated Parts Catalog | Removal & Replacement Procedures | Specifications
| Pin Assignments | Battery Pack Operations

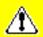

# **Electrostatic Discharge**

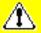

A sudden discharge of static electricity from a finger or other conductor can destroy static-sensitive devices or microcircuitry.

- Often the spark is neither felt nor heard, but damage occurs. An electronic device exposed to an electrostatic discharge (ESD) may not be affected at all and will work perfectly throughout a normal cycle. Although it may function normally for a while, it is possible for the exposed device's internal layers to degrade, reducing its life expectancy considerably.
- Networks built into multiple integrated circuits provide some protection, but in many cases, the discharge can contain enough power to alter device parameters and melt silicon junctions.

# **Generating Static**

This table shows the different electrostatic voltage levels generated by various activities.

**NOTE:** 700 volts can degrade a product.

# **Typical Electrostatic Voltages**

|                                  | Relative Humidity |          |         |  |
|----------------------------------|-------------------|----------|---------|--|
| Event                            | 10%               | 40%      | 55%     |  |
| Walking across carpet            | 35,000 V          | 15,000 V | 7,500 V |  |
| Walking across vinyl floor       | 12,000 V          | 5,000 V  | 3,000 V |  |
| Motions of bench worker          | 6,000 V           | 800 V    | 400 V   |  |
| Removing DIPS from plastic tubes | 2,000 V           | 700 V    | 400 V   |  |
| Removing DIPS from vinyl trays   | 11,500 V          | 4,000 V  | 2,000 V |  |
| Removing DIPS from Styrofoam     | 14,500 V          | 5,000 V  | 3,500 V |  |
| Removing bubble pack from PCBs   | 26,000 V          | 20,000 V | 7,000 V |  |
| Packing PCBs in foam-lined box   | 21,000 V          | 11,000 V | 5,000 V |  |

Return to Removal & Replacement Procedures

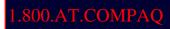

June 27, 104

COMPAQ

# STORE | PRODUCTS | SERVICES | SUPPORT | CONTACT US |

# Maintenance & Service Guide Presario 1200 Series

Models: 1255, 1257, 1260, 1262, 1266, and 1267

| Home Page | Notice | Preface | Product Description | Troubleshooting
| Illustrated Parts Catalog | Removal & Replacement Procedures | Specifications
| Pin Assignments | Battery Pack Operations

### Service Considerations

Listed below are some of the considerations that you should keep in mind during the disassembly and re-assembly of the computer.

### **Tool and Software Requirements**

To service the computer, you need the following:

- Compaq screwdriver kit (Spare Part No. 161946-001)
- Torx T-9 screwdriver
- 3/16-inch and 5mm nut drivers (for screwlocks and standoffs)
- Small, standard screwdriver
- Small, Phillips screwdriver
- Diagnostics software

#### **Screws**

The screws used in the computer are not interchangeable. If an incorrect screw is used during the reassembly process it can damage the unit.

**Compaq** strongly recommends that each screw removed during disassembly be kept with the part from which it was removed, then returned to the original location.

**IMPORTANT:** 

As each subassembly is removed from the computer they should be placed away from the work area to prevent damage.

### **Return to Removal & Replacement Procedures**

# 1.800.AT.COMPAQ

# Maintenance & Service Guide Presario 1200 Series Models: 1255, 1257, 1260, 1262, 1266, and 1267

| <u>Home Page</u> | <u>Notice</u> | <u>Preface</u> | <u>Product Description</u> | <u>Troubleshooting</u> <u>Illustrated Parts Catalog</u> | <u>Removal & Replacement Procedures</u> | <u>Specifications</u> <u>Pin Assignments</u> | <u>Battery Pack Operations</u>

#### **Cables and Connectors**

Most cables used throughout the units are ribbon cables; they must be handled with extreme care to avoid damage.

Use the following precautions when handling cables to avoid damage to the cable or computer:

- Apply only the required tension to seat or unseat the cables during insertion and removal from the connector.
- Handle cables by the connector whenever possible.
- In all cases, avoid bending, twisting, or tearing the cables, and ensure that the cables are routed in such a way that they cannot be caught or snagged by parts being removed or replaced. Handle flex cables with extreme care; they can tear easily.

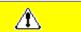

**CAUTION:** When servicing these computers, ensure that cables are placed in their proper location during the reassembly process. Improper cable placement can cause severe damage to the unit.

#### Select the desired illustration.

- Removing a Cable from a <u>ZIF Connector</u>.
- The ribbon cable position for the 3.2-GB, 4.0-GB, and 6.4-GB hard drive.
- The ribbon cable position for the **CD drive**.
- The ribbon cable position for the **diskette drive**.
- The cable position for the speaker assembly.

#### Plastic Parts

Plastic parts can be damaged by the use of excessive force during disassembly and reassembly. When handling the plastic parts, use care. Apply pressure only at the points designated in the maintenance instructions.

#### Return to Removal & Replacement Procedures

| Compaq Home                                                             | Search | Products | Service | Worldwide | Compaq.com |  |
|-------------------------------------------------------------------------|--------|----------|---------|-----------|------------|--|
| Comments? Legal Notices and Privacy Statement Revised: 25 February 1999 |        |          |         |           |            |  |
|                                                                         |        |          |         |           |            |  |

#### 1.800.AT.COMPAQ

Maintenance & Service Guide
Presario 1200 Series
Models: 1255, 1257, 1260, 1262, 1266, and 1267

| Home Page | Notice | Preface | Product Description | Troubleshooting
| Illustrated Parts Catalog | Removal & Replacement Procedures | Specifications
| Pin Assignments | Battery Pack Operations

#### Preparing the Computer for Disassembly

<u>Electrostatic</u> Discharge

<u>Service</u> Considerations

Cables and Connectors

Preparing the Computer for Disassembly

**Battery Pack** 

<u>Palmrest</u> <u>Cover with</u> Touch Pad

**Heatspreader** 

Keyboard

<u>Processor</u>

Hard Drives

**CD** Drive

Battery

Charger Board

<u>Modem</u>

Display Panel
Assembly

Upper CPU

<u>Cover</u>

<u>Speaker</u> Assembly

Diskette Drive

Fan Assembly

System Board

Before beginning removal and replacement procedures, complete the following procedures:

- 1. Disconnect AC power and any external devices.
- 2. Remove the battery pack.
- 3. Remove any PC Cards.

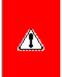

**WARNING:** Metal objects can damage the battery pack as well as the battery contacts in the battery compartment. To prevent damage, do not allow metal objects to touch the battery contacts. Place only the battery pack for the Compaq Presario 1200 Series Portable Computers into the battery compartment. Do not force the battery pack into the bay if insertion does not occur easily.

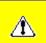

**CAUTION:** Do not crush, puncture, or incinerate the battery pack. Do not open a battery pack, as this damages the pack, makes it unusable, and exposes potentially harmful battery components. There are no field-serviceable parts located inside the battery pack.

NOTE:

The Compaq Presario 1200 Series Portable Computers have several screws of various sizes which are **not** interchangeable. Care must be taken during reassembly to ensure that the correct screws are used in their correct location. During removal please keep respective screws with their associated sub-assembly.

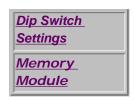

Return to Removal & Replacement Procedures.

#### 1.800.AT.COMPAQ

### Maintenance & Service Guide Presario 1200 Series

Models: 1255, 1257, 1260, 1262, 1266, and 1267

| Home Page | Notice | Preface | Product Description | Troubleshooting
| Illustrated Parts Catalog | Removal & Replacement Procedures | Specifications
| Pin Assignments | Battery Pack Operations

# **Removing the Battery Pack**

**Electrostatic** 

**Discharge** 

Service

Considerations

Cables and

Connectors

Preparing the

Computer for

Disassembly

Battery Pack

**Palmrest** 

Cover with

Touch Pad

**Heatspreader** 

Keyboard

Processor

**Hard Drives** 

CD Drive

Battery

Charger Board

<u>Modem</u>

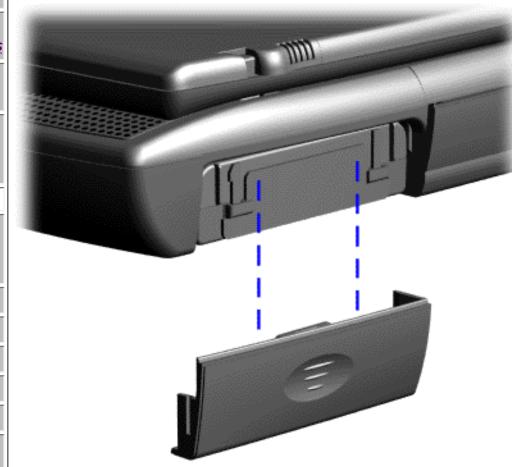

To remove the battery pack, complete the following steps:

1. Slide the battery pack compartment door down and remove it from the battery pack.

Next Step

| Display Panel   |
|-----------------|
| <u>Assembly</u> |
| Upper CPU       |
| <u>Cover</u>    |
| <u>Speaker</u>  |
| <u>Assembly</u> |
| Diskette Drive  |
| Fan Assembly    |
| System Board    |
| Dip Switch      |
| <u>Settings</u> |
| <u>Memory</u>   |
| <u>Module</u>   |

# 1.800.AT.COMPAQ

# Maintenance & Service Guide

**Presario 1200 Series** 

Models: 1255, 1257, 1260, 1262, 1266, and 1267

| Home Page | Notice | Preface | Product Description | Troubleshooting
| Illustrated Parts Catalog | Removal & Replacement Procedures | Specifications
| Pin Assignments | Battery Pack Operations

# Removing the Palmrest Cover with Touch Pad

**Electrostatic** 

<u>Discharge</u>

Service

**Considerations** 

Cables and

**Connectors** 

Preparing the

Computer for Disassembly

**Battery Pack** 

Palmrest Cover with Touch Pad

Heatspreader

Keyboard

Processor

Hard Drives

**CD Drive** 

**Battery** 

Charger Board

Modem

**Display Panel** 

Assembly

Upper CPU

Cover

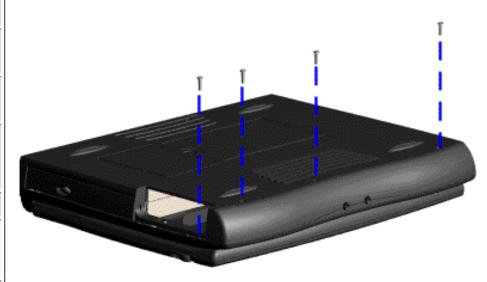

The palmrest cover with touch pad must be removed to gain access to any of the interior components of the computer, and it is the first component that has to be removed to gain access to the interior components.

It is not necessary to remove the display panel

NOTE: assembly to access the interior components of the

To remove the palmrest cover with touch pad, complete the following steps:

computer.

1. <u>Prepare the computer for disassembly.</u>

Speaker
Assembly

Diskette Drive
Fan Assembly

System Board

Dip Switch
Settings

Memory
Module

- 2. Close the computer and turn the computer upside down.
- 3. Remove four screws from the bottom of the computer.

Next Step

#### 1.800.AT.COMPAQ

### Maintenance & Service Guide Presario 1200 Series

Models: 1255, 1257, 1260, 1262, 1266, and 1267

| <u>Home Page</u> | <u>Notice</u> | <u>Preface</u> | <u>Product Description</u> | <u>Troubleshooting</u> | <u>Illustrated Parts Catalog</u> | <u>Removal & Replacement Procedures</u> | <u>Specifications</u> | <u>Pin Assignments</u> | <u>Battery Pack Operations</u>

# Removing the Heatspreader

Electrostatic

<u>Discharge</u>

<u>Service</u> <u>Considerations</u>

Cables and

**Connectors** 

Preparing the

Computer for

**Disassembly** 

**Battery Pack** 

**Palmrest** 

Cover with

Touch Pad

Heatspreader

**Keyboard** 

<u>Processor</u>

**Hard Drives** 

CD Drive

<u>Battery</u>

Charger Board

<u>Modem</u>

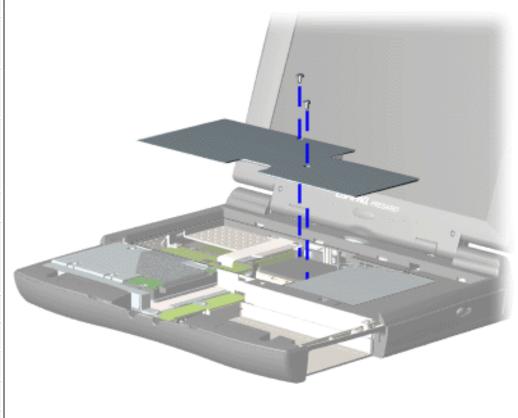

To remove the heatspreader, complete the following steps:

- 1. <u>Prepare</u> the computer for disassembly.
- 2. Remove the palmrest cover with touch pad.
- 3. Remove Keyboard.
- 4. Remove two screws from the heatspreader and lift out of the chassis.

To replace

Display Panel
Assembly
Upper CPU
Cover
Speaker
Assembly
Diskette Drive
Fan Assembly
System Board
Dip Switch
Settings
Memory
Module

the heatspeader, reverse the previous procedures.

#### 1.800.AT.COMPAC

# Maintenance & Service Guide

**Presario 1200 Series** 

Models: 1255, 1257, 1260, 1262, 1266, and 1267

| Home Page | Notice | Preface | Product Description | Troubleshooting
| Illustrated Parts Catalog | Removal & Replacement Procedures | Specifications
| Pin Assignments | Battery Pack Operations

# Removing the Keyboard

Electrostatic Discharge

<u>Service</u> Considerations

Cables and Connectors

Preparing the Computer for Disassembly

Battery Pack

Palmrest
Cover with
Touch Pad

**Heatspreader** 

Keyboard

**Processor** 

**Hard Drives** 

CD Drive

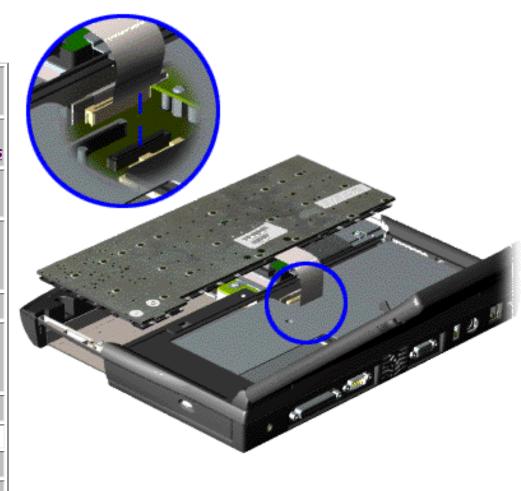

To remove the keyboard, complete the following steps:

- 1. <u>Prepare</u> the computer for disassembly.
- 2. Remove the palmrest cover with touch pad.
- 3. Turn the keyboard over allowing it to rest on top of the palmrest cover with touchpad slot opening.
- 4. Remove the

Battery
Charger Board

Modem
Display Panel
Assembly
Upper CPU
Cover
Speaker
Assembly
Diskette Drive

Fan Assembly

System Board

Dip Switch
Settings

<u>Memory</u> <u>Module</u> <u>heatspreader</u>.

5. Disconnect the flex cable from the ZIF connector on the system board.

6. Disconnect the flex cable from the ZIF connector on the system board.

To replace the keyboard, reverse the previous procedures.

Return to
Removal &
Replacement
Procedures

### 1.800.AT.COMPAQ

COMPAQ

# STORE | PRODUCTS | SERVICES | SUPPORT | CONTACT US |

### Maintenance & Service Guide Presario 1200 Series

Models: 1255, 1257, 1260, 1262, 1266, and 1267

| Home Page | Notice | Preface | Product Description | Troubleshooting
| Illustrated Parts Catalog | Removal & Replacement Procedures | Specifications
| Pin Assignments | Battery Pack Operations

# **Removing the Processor**

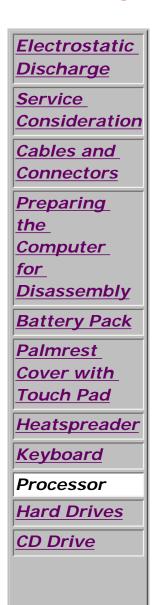

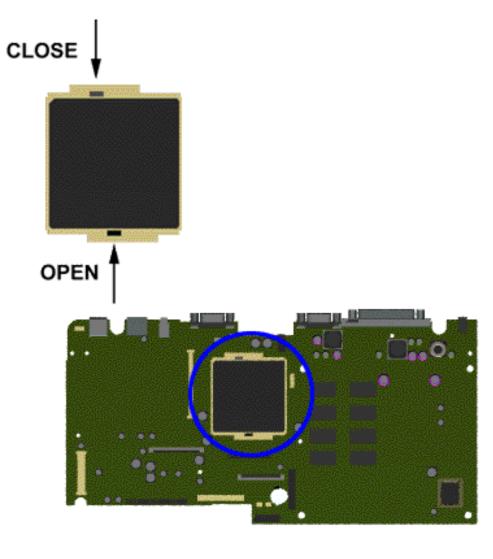

To remove the processor, complete the following steps:

- 1. <u>Prepare</u>
  <u>the</u>
  <u>computer for</u>
  <u>disassembly</u>.
- 2. Remove palmrest cover with touchpad.
- 3. Remove the <u>heatspreader</u>.
- 4. Remove the keyboard.
- 5. Insert a

**Battery** <u>Charger</u> **Board** Modem Display **Panel** Assembly Upper CPU Cover Speaker **Assembly** Diskette **Drive** Fan Assembly **System Board** Dip Switch Settings Memory **Module** 

small blade screw driver into the bottom slot opening on the processor and push toward the display to release the processor from the chassis slot.

6. Lift the processor out of the processor chassis slot.

Next Step

### 1.800.AT.COMPAÇ

### Maintenance & Service Guide Presario 1200 Series

Models: 1255, 1257, 1260, 1262, 1266, and 1267

| <u>Home Page</u> | <u>Notice</u> | <u>Preface</u> | <u>Product Description</u> | <u>Troubleshooting</u> | <u>Illustrated Parts Catalog</u> | <u>Removal & Replacement Procedures</u> | <u>Specifications</u> | <u>Pin Assignments</u> | <u>Battery Pack Operations</u>

# Removing the Hard Drive

**Electrostatic** Discharge Service Consideration Cables and **Connectors Preparing** the Computer for Disassembly **Battery Pack Palmrest** Cover with **Touch Pad** Heatspreader Keyboard Processor Hard Drives **CD Drive** 

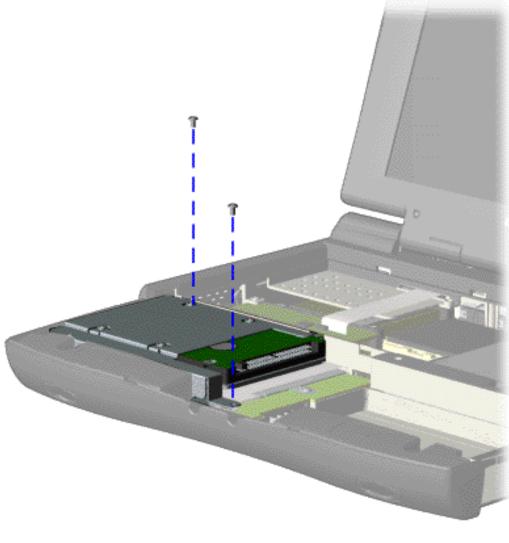

To remove the hard drive, complete the following steps:

- 1. Prepare the computer for disassembly.
- 2. Remove the palmrest cover with touch pad.
- 3. Remove the <u>keyboard</u>.
- 4. Remove

**Battery** Charger **Board** Modem Display Panel **Assembly** Upper CPU Cover **Speaker Assembly Diskette Drive** Fan Assembly **System Board Dip Switch Settings Memory** Module

two screws from the hard drive mounting bracket and lift up the hard drive.

Next Step

# 1.800.AT.COMPAQ

### Maintenance & Service Guide Presario 1200 Series

Models: 1255, 1257, 1260, 1262, 1266, and 1267

| <u>Home Page</u> | <u>Notice</u> | <u>Preface</u> | <u>Product Description</u> | <u>Troubleshooting</u> <u>Illustrated Parts Catalog</u> | <u>Removal & Replacement Procedures</u> | <u>Specifications</u> <u>Pin Assignments</u> | <u>Battery Pack Operations</u>

# Removing the CD Drive

Electrostatic
Discharge

Service
Consideration

Cables and
Connectors

Preparing
the
Computer
for
Disassembly

Battery Pack

Palmrest

<u>Cover with</u> Touch Pad

**Keyboard** 

**Processor** 

CD Drive

**Hard Drives** 

**Heatspreader** 

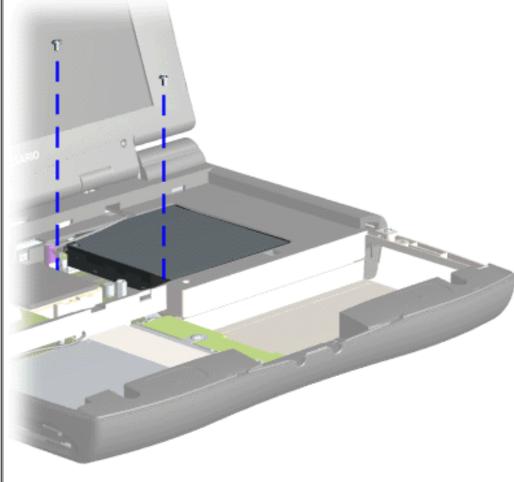

To remove the CD drive, complete the following steps:

- 1. Prepare the computer for disassembly.
- 2. Remove the palmrest cover with touch pad.
- 3. Remove the <u>heatspreader</u>.
- 4. Remove the <u>keyboard</u>.
- 5. Remove two screws located at

Battery Charger **Board Modem** Display Panel Assembly Upper CPU Cover Speaker **Assembly Diskette Drive** Fan Assembly **System Board** Dip Switch Settings **Memory** 

the back CD drive.

Next Step

### 1.800.AT.COMPAC

**Module** 

### Maintenance & Service Guide Presario 1200 Series

Models: 1255, 1257, 1260, 1262, 1266, and 1267

| Home Page | Notice | Preface | Product Description | Troubleshooting
| Illustrated Parts Catalog | Removal & Replacement Procedures | Specifications
| Pin Assignments | Battery Pack Operations

# Removing the Battery Charger Board

Electrostatic
Discharge

<u>Service</u>

**Considerations** 

Cables and Connectors

Preparing the Computer for Disassembly

**Battery Pack** 

**Palmrest** 

Cover with

Touch Pad

**Heatspreader** 

Keyboard

**Processor** 

**Hard Drives** 

**CD Drive** 

Battery Charger Board

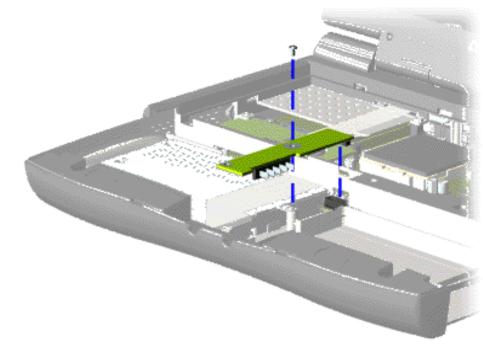

To remove the battery charger board, complete the following steps:

- 1. Prepare the computer for disassembly.
- 2. Remove the palmrest cover with touch pad.
- 3. Remove the heatspreader.
- 4. Remove the <u>keyboard</u>.
- 6. Remove the hard drive.
- 7. Remove one screw from the battery charger board, unplug the board from the connector on the system board,

Modem
Display Panel
Assembly
Upper CPU
Cover
Speaker
Assembly
Diskette Drive
Fan Assembly
System Board
Dip Switch
Settings
Memory

**Module** 

and lift out of the chassis.

To replace the battery charger board, reverse the previous procedures.

When replacing the battery charger board, ensure

NOTE: the pins are aligned with the connector on the system board.

### 1.800.AT.COMPAQ

COMPAQ

# STORE | PRODUCTS | SERVICES | SUPPORT | CONTACT US |

### Maintenance & Service Guide Presario 1200 Series

Models: 1255, 1257, 1260, 1262, 1266, and 1267

| <u>Home Page</u> | <u>Notice</u> | <u>Preface</u> | <u>Product Description</u> | <u>Troubleshooting</u> <u>Illustrated Parts Catalog</u> | <u>Removal & Replacement Procedures</u> | <u>Specifications</u> <u>Pin Assignments</u> | <u>Battery Pack Operations</u>

# Removing the Modem

Electrostatic
Discharge

Service

Considerations

Cables and

**Connectors** 

Preparing the

Computer for

<u>Disassembly</u>

**Battery Pack** 

**Palmrest** 

Cover with

Touch Pad

**Heatspreader** 

Keyboard

<u>Processor</u>

Hard Drives

**CD Drive** 

<u>Battery</u> Charger Board

Modem

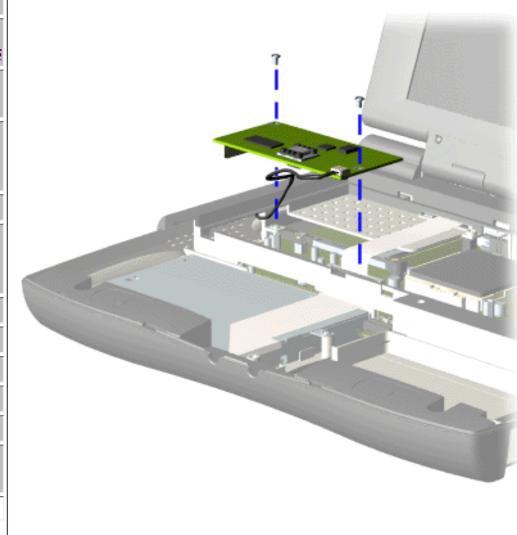

To remove the modem, complete the following steps:

- 1. Prepare the computer for disassembly.
- 2. Remove the palmrest cover with touch pad.
- 3. Remove the heatspreader.
- 4. Remove the keyboard.
- 5. Remove two screws securing modem and pull the

Display Panel
Assembly
Upper CPU
Cover
Speaker
Assembly
Diskette Drive
Fan Assembly
System Board
Dip Switch
Settings
Memory
Module

modem off the connector on the system board.

Next Step

#### 1.800.AT.COMPAC

#### Maintenance & Service Guide Presario 1200 Series

Models: 1255, 1257, 1260, 1262, 1266, and 1267

| Home Page | Notice | Preface | Product Description | Troubleshooting
| Illustrated Parts Catalog | Removal & Replacement Procedures | Specifications
| Pin Assignments | Battery Pack Operations

#### **Removing the Display Panel Assembly**

Electrostatic
Discharge

<u>Service</u> Considerations

Cables and

<u>Connectors</u>

Preparing the Computer for Disassembly

**Battery Pack** 

**Palmrest** 

Cover with

Touch Pad

**Heatspreader** 

Keyboard

**Processor** 

**Hard Drives** 

**CD Drive** 

**Battery** 

Charger Board

Modem

Display Panel Assembly

Upper CPU

Cover

<u>Speaker</u> Assembly

To remove the display panel assembly, complete the following steps:

- 1. <u>Prepare the computer</u> <u>for disassembly</u>.
- 2. Remove the <u>palmrest</u> cover with touch pad.
- 3. Remove the heatspreader.
- 4. Remove the keyboard.
- 5. Remove the modem.
- 6. Pull up the hinge covers and lift the covers off the chassis.

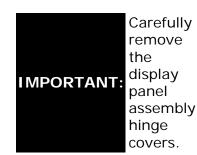

Next Step

| <b>Diskette Drive</b> |
|-----------------------|
| Fan Assembly          |
| System Board          |
| Dip Switch            |
| <u>Settings</u>       |
| Memory                |
| Module                |

#### 1.800.AT.COMPAQ

# Maintenance & Service Guide Presario 1200 Series

Models: 1255, 1257, 1260, 1262, 1266, and 1267

| <u>Home Page</u> | <u>Notice</u> | <u>Preface</u> | <u>Product Description</u> | <u>Troubleshooting</u> | <u>Illustrated Parts Catalog</u> | <u>Removal & Replacement Procedures</u> | <u>Specifications</u> | <u>Pin Assignments</u> | <u>Battery Pack Operations</u>

# Removing the Upper CPU Cover

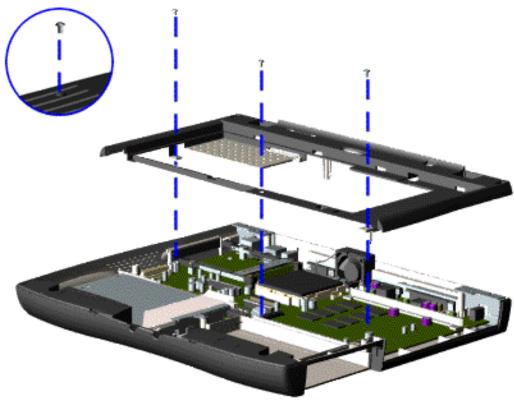

To remove the Upper CPU cover complete the following steps:

- 1. Prepare the computer for disassembly.
- 2. Remove the palmrest cover with touch pad.
- 3. Remove the heatspreader.
- 4. Remove the <u>keyboard</u>.
- 5. Remove the <u>hard</u> <u>drive</u>.

Electrostatic
Discharge

Service

Considerations

Cables and Connectors

Preparing the Computer for Disassembly

Battery Pack

Palmrest
Cover with
Touch Pad
Heatspreader

Keyboard

Processor

Hard Drives

**CD Drive** 

<u>Battery</u> <u>Charger Board</u>

**Modem** 

<u>Display Panel</u> <u>Assembly</u>

Upper CPU Cover

<u>Speaker</u> Assembly

Diskette Drive

Fan Assembly

System Board

Dip Switch
Settings

<u>Memory</u> Module 6. Remove the <u>display</u> panel assembly.

7. Remove the screw located under the bottom of the unit (rear) which secures the Upper CPU cover to the chassis and remove three screws located on the top.

8. Lift the Upper CPU cover off the snaps on the chassis which will disconnect the power switch from the connector on the system board.

To replace the Upper CPU cover, reverse the previous procedures.

#### 1.800.AT.COMPAQ

#### Maintenance & Service Guide Presario 1200 Series

Models: 1255, 1257, 1260, 1262, 1266, and 1267

| Home Page | Notice | Preface | Product Description | Troubleshooting Illustrated Parts Catalog | Removal & Replacement Procedures | Specifications Pin Assignments | Battery Pack Operations

# Removing the Speaker Assembly

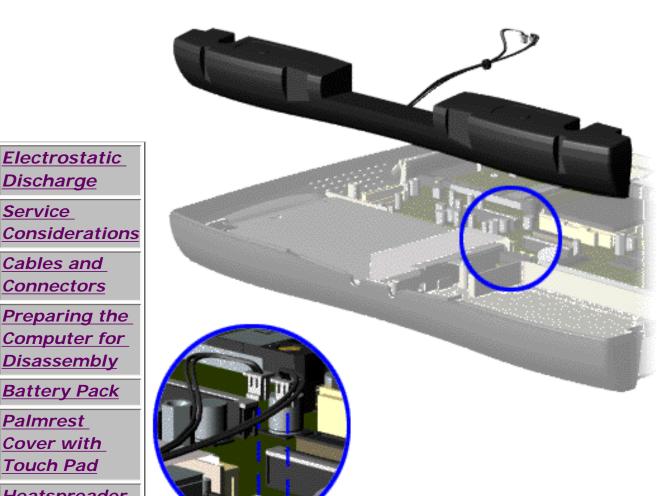

To remove the speaker assembly, complete the following steps:

- 1. Prepare the computer for disassembly.
- 2. Remove the palmrest cover with touch pad.
- 3. Remove the heatspreader.
- 4. Remove the keyboard.
- 5. Remove the hard

Computer for

**Electrostatic** 

Discharge

Cables and

**Connectors** 

Service

Disassembly

**Battery Pack** 

**Palmrest** Cover with **Touch Pad** 

**Heatspreader** 

Keyboard

**Processor Hard Drives CD Drive** Battery Charger Board Modem **Display Panel Assembly** Upper CPU Cover Speaker **Assembly** Diskette Drive Fan Assembly System Board Dip Switch **Settings** 

drive.

- 6. Remove the <u>display</u> <u>panel</u> assembly.
- 7. Remove the <u>Upper</u> CPU cover.
- 8. Remove the <u>charger</u> board.
- 9. Disconnect the speaker cables from the system board and remove the speaker assembly from the chassis.

To replace the speaker assembly, reverse the previous procedures.

# 1.800.AT.COMPAQ

Memory

Module

# Maintenance & Service Guide Presario 1200 Series Models: 1255, 1257, 1260, 1262, 1266, and 1267

| Home Page | Notice | Preface | Product Description | Troubleshooting
| Illustrated Parts Catalog | Removal & Replacement Procedures | Specifications
| Pin Assignments | Battery Pack Operations

# Removing the Diskette Drive

Electrostatic Discharge

<u>Service</u>

Consideration

<u>Cables and</u> Connectors

Preparing

<u>the</u>

Computer

<u>for</u>

Disassembly

**Battery Pack** 

**Palmrest** 

Cover with

Touch Pad

Heatspreader

Keyboard

**Processor** 

**Hard Drives** 

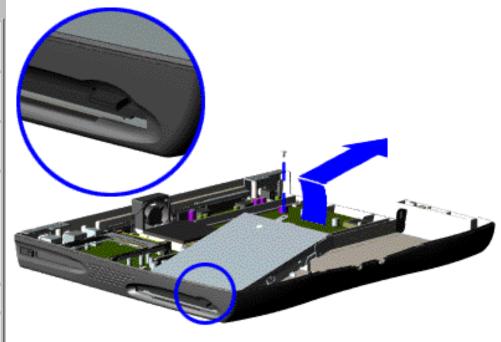

To remove the diskette drive, complete the following steps:

- 1. Prepare the computer for disassembly.
- 2. Remove the palmrest cover with touch pad.
- 3. Remove the heatspreader.
- 4. Remove the keyboard.
- 5. Remove the hard drive.
- 5. Remove the display panel assembly.
- 6. Remove the Upper CPU cover.

| Compaq.com - Compaq Pr         |
|--------------------------------|
| CD Drive                       |
| Battery                        |
| <u>Charger</u>                 |
| <u>Board</u>                   |
| <u>Modem</u>                   |
| Display                        |
| <u>Panel</u>                   |
| <u>Assembly</u>                |
| Upper CPU                      |
| <u>Cover</u>                   |
| <u>Speaker</u>                 |
| <u>Assembly</u>                |
| Diskette                       |
| Drive                          |
| Fan Assembly                   |
| <u>System</u>                  |
| <u>Board</u>                   |
| Dip Switch                     |
| <u>Settings</u>                |
|                                |
| <u>Memory</u>                  |
| <u>Memory</u><br><u>Module</u> |
|                                |

- 7. Remove battery charger board.
- 8. Remove the screw from the diskette drive and lift up the diskette drive.

Next Step

**Ensure** the diskette drive eject lever is properly inserted NOTE: in the chassis slot, when replacing the diskette drive.

#### 1.800.AT.COMPAC

# Maintenance & Service Guide

Presario 1200 Series

Models: 1255, 1257, 1260, 1262, 1266, and 1267

| Home Page | Notice | Preface | Product Description | Troubleshooting
| Illustrated Parts Catalog | Removal & Replacement Procedures | Specifications
| Pin Assignments | Battery Pack Operations

# Removing the Fan Assembly

Electrostatic
Discharge

Service Considerations

Cables and Connectors

Preparing the Computer for

Disassembly

**Battery Pack** 

Palmrest

Cover with

Touch Pad

Heatspreader

Keyboard

**Processor** 

**Hard Drives** 

**CD Drive** 

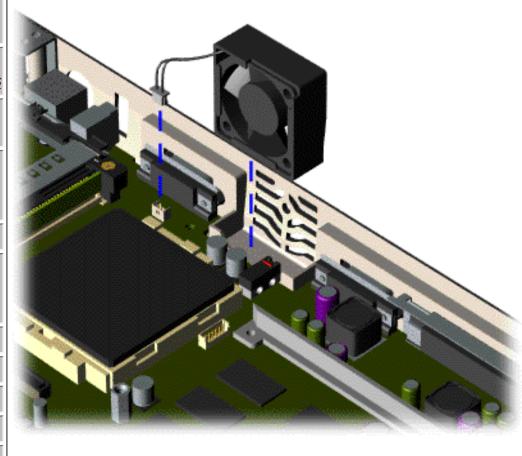

To remove the fan assembly, complete the following steps:

- 1. Prepare the computer for disassembly.
- 2. Remove the palmrest cover with touch pad.
- 3. Remove the heatspreader.
- 4. Remove the keyboard.
- 5. Remove the <u>display</u> panel

**Battery** Charger Board Modem Display Panel **Assembly** Upper CPU Cover Speaker **Assembly Diskette Drive** Fan Assembly System Board Dip Switch **Settings** Memory **Module** 

assembly.

- 6. Remove the <u>hard</u> drive.
- 7. Remove the <u>Upper</u> <u>CPU cover</u>.
- 8. Lift the fan assembly from the chassis slot and disconnect the fan cable from the connector on the system board.

Next Step

### 1.800.AT.COMPAQ

Maintenance & Service Guide Presario 1200 Series

Models: 1255, 1257, 1260, 1262, 1266, and 1267

| <u>Home Page</u> | <u>Notice</u> | <u>Preface</u> | <u>Product Description</u> | <u>Troubleshooting</u> | <u>Illustrated Parts Catalog</u> | <u>Removal & Replacement Procedures</u> | <u>Specifications</u> | <u>Pin Assignments</u> | <u>Battery Pack Operations</u>

### Removing the System Board

Electrostatic
Discharge

<u>Service</u> Considerations

<u>oonsideration</u>

<u>Cables and</u> Connectors

Preparing the Computer for Disassembly

Battery Pack

Palmrest Cover with Touch Pad

**Heatspreader** 

Keyboard

Processor

**Hard Drives** 

**CD Drive** 

<u>Battery</u>

Charger Board

<u>Modem</u>

To remove the system board, complete the following steps:

- 1. Prepare the computer for disassembly.
- 2. Remove the <u>palmrest cover with touch</u> pad.
  - 3. Remove the heatspreader.
    - 4. Remove the keyboard.
    - 5. Remove the processor.
      - 6. Remove the modem.
    - 7. Remove the hard drive.
  - 8. Remove the display panel assembly.
    - 9. Remove the Upper CPU Cover.

Display Panel
Assembly

Upper CPU
Cover

Speaker
Assembly

Diskette Drive
Fan Assembly

System Board

Dip Switch
Settings

Memory Module

- 10. Remove the battery charger board.
  - 11. Remove the diskette drive.
    - 12. Remove the CD drive.
      - 13. Remove the fan.
- 14. Disconnect the <u>speaker assembly</u> cables.

Next Step

# 1.800.AT.COMPAQ

# Maintenance & Service Guide Presario 1200 Series

Models: 1255, 1257, 1260, 1262, 1266, and 1267

| <u>Home Page</u> | <u>Notice</u> | <u>Preface</u> | <u>Product Description</u> | <u>Troubleshooting</u> <u>Illustrated Parts Catalog</u> | <u>Removal & Replacement Procedures</u> | <u>Specifications</u> <u>Pin Assignments</u> | <u>Battery Pack Operations</u>

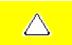

**CAUTION:** When replacing the system board, ensure the dip switch voltage settings on the system board are correct for the computer model and processor voltage marked on the processor chip. If the system board dip switch voltage settings are not correct, damage may occur to the computer and/or system board.

Note:

The **black area on the dip switch** indicates the position of the switch.

For Models 1255, 1260, 1262, 1266, 1267:

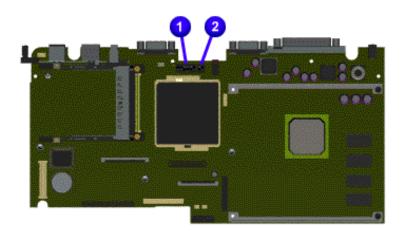

AMD 333 MHz, 2.2V

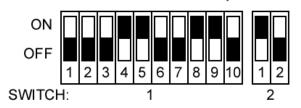

For Model 1257:

AMD 266 MHz, 2.2V

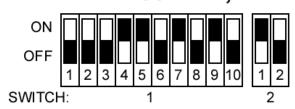

Return to Removal & Replacement Procedures

#### 1.800.AT.COMPAQ

#### Maintenance & Service Guide Presario 1200 Series

Models: 1255, 1257, 1260, 1262, 1266, and 1267

| Home Page | Notice | Preface | Product Description | Troubleshooting
| Illustrated Parts Catalog | Removal & Replacement Procedures | Specifications
| Pin Assignments | Battery Pack Operations

### Removing the Memory Module

**Electrostatic** 

**Discharge** 

Service

Considerations

Cables and

<u>Connectors</u>

Preparing the

Computer for Disassembly

**Battery Pack** 

Palmrest

Cover with

Touch Pad

<u>Heatspreader</u>

**Keyboard** 

**Processor** 

**Hard Drives** 

CD Drive

**Battery** 

Charger Board

<u>Modem</u>

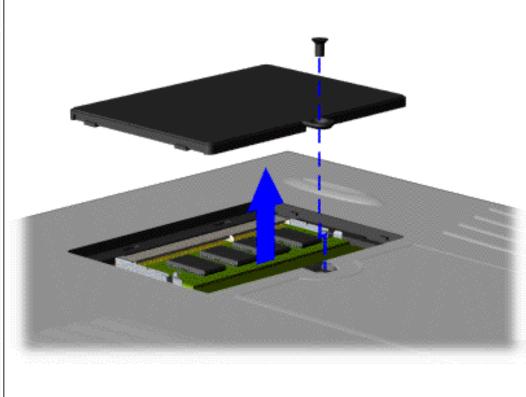

To remove the memory module, complete the following steps:

- 1. Prepare the computer for disassembly.
- 2. Close the computer and turn the computer upside down.
- 3. Remove the screw from the memory module

Display Panel
Assembly

Upper CPU
Cover

Speaker
Assembly

Diskette Drive
Fan Assembly

System Board

Dip Switch
Settings

Memory
Module

door, and slide the memory module door to the right.

Next Step

### 1.800.AT.COMPAQ

#### Maintenance & Service Guide Presario 1200 Series

Models: 1255, 1257, 1260, 1262, 1266, and 1267

| Home Page | Notice | Preface | Product Description | Troubleshooting
| Illustrated Parts Catalog | Removal & Replacement Procedures | Specifications
| Pin Assignments | Battery Pack Operations

### **Specifications**

#### System Interrupts

| System Interrupts |                                                       |  |  |  |
|-------------------|-------------------------------------------------------|--|--|--|
| Hardware IRQ      | System Function                                       |  |  |  |
| IRQ0              | Timer Interrupt                                       |  |  |  |
| IRQ1              | Standard 101/102-Key or Microsoft Natural<br>Keyboard |  |  |  |
| IRQ2              | Programmable interrupt controller                     |  |  |  |
| IRQ3              | Compaq Presario 56K-DF                                |  |  |  |
| IRQ4              | Communications Port (COM1)                            |  |  |  |
| IRQ5              | ES1869 Plug and Play AudioDrive                       |  |  |  |
| IRQ6              | Standard Floppy Disk Controller                       |  |  |  |
| IRQ7              | Printer Port (LPT1)                                   |  |  |  |
| IRQ8              | System CMOS/real time clock                           |  |  |  |
| IRQ9              | (free)                                                |  |  |  |
| IRQ10             | OPTi 82C861 PCI to USB Open Host Controller           |  |  |  |
| IRQ10             | IRQ Holder for PCI Steering                           |  |  |  |
| IRQ11             | IRQ Holder for PCI Steering                           |  |  |  |
| IRQ11             | IRQ Holder for PCI Steering                           |  |  |  |
| IRQ11             | NeoMagic MagicGraph 128XD                             |  |  |  |
| IRQ11             | Texas Instruments PCI-1131 CardBus Controller         |  |  |  |
| IRQ11             | Texas Instruments PCI-1131 CardBus Controller         |  |  |  |
| IRQ12             | Synaptics PS/2 TouchPad                               |  |  |  |
| IRQ13             | Numeric data processor                                |  |  |  |
| IRQ14             | Primary IDE controller (dual fifo)                    |  |  |  |

Compaq.com - Compaq Presario 1200 Series Maintenance and Service Guide - Models: 1255, 1257, 1260, 1262, 1266, and 1267

| IRQ14 | Opti Viper Max Dual PCI IDE Controller |
|-------|----------------------------------------|
| IRQ15 | Secondary IDE controller (dual fifo)   |
| IRQ15 | Opti Viper Max Dual PCI IDE Controller |

| Compaq Home                                                      | Search        | Products | Service | Worldwide | Compaq.com |  |
|------------------------------------------------------------------|---------------|----------|---------|-----------|------------|--|
| Comments?<br>Legal Notices and Priv<br>Revised: 25 February 1999 | acy Statement |          |         |           |            |  |

#### Maintenance & Service Guide Presario 1200 Series

Models: 1255, 1257, 1260, 1262, 1266, and 1267

| Home Page | Notice | Preface | Product Description | Troubleshooting
| Illustrated Parts Catalog | Removal & Replacement Procedures | Specifications
| Pin Assignments | Battery Pack Operations

#### **Specifications**

#### System DMA

| System DMA   |                                 |  |  |
|--------------|---------------------------------|--|--|
| Hardware DMA | System Function                 |  |  |
| 0            | ES1869 Plug and Play AudioDrive |  |  |
| 1            | ES1869 Plug and Play AudioDrive |  |  |
| 2            | Standard Floppy Disk Controller |  |  |
| 3            | (free)                          |  |  |
| 4            | Direct memory access controller |  |  |
| 5            | (free)                          |  |  |
| 6            | (free)                          |  |  |
| 7            | (free)                          |  |  |

| Compaq Home                                                   | Search | Products | Service | Worldwide | Compaq.com |
|---------------------------------------------------------------|--------|----------|---------|-----------|------------|
| Comments?                                                     |        |          |         |           |            |
| Legal Notices and Privacy Statement Revised: 25 February 1999 |        |          |         |           |            |
| ,                                                             |        |          |         |           |            |

#### Maintenance & Service Guide Presario 1200 Series

Models: 1255, 1257, 1260, 1262, 1266, and 1267

| <u>Home Page</u> | <u>Notice</u> | <u>Preface</u> | <u>Product Description</u> | <u>Troubleshooting</u> <u>Illustrated Parts Catalog</u> | <u>Removal & Replacement Procedures</u> | <u>Specifications</u> <u>Pin Assignments</u> | <u>Battery Pack Operations</u>

### **Specifications**

#### System I/O Address

| System I/O Address |                                                      |  |  |
|--------------------|------------------------------------------------------|--|--|
| I/O Address (Hex)  | System Function (Shipping Configuration)             |  |  |
| x0000 - x000F      | Direct memory access controller                      |  |  |
| x0020 - x0021      | Programmable interrupt controlle                     |  |  |
| x0022 - x0024      | Motherboard resources                                |  |  |
| x0040 - x0043      | System timer                                         |  |  |
| x0060 - x0060      | Standard 101/102-Key or Microsof<br>Natural Keyboard |  |  |
| x0061 - x0061      | System speaker                                       |  |  |
| x0064 - x0064      | Standard 101/102-Key or Microsof<br>Natural Keyboard |  |  |
| x0070 - x0071      | System CMOS/real time clock                          |  |  |
| x0080 - x0080      | Motherboard resources                                |  |  |
| x0081 - x008F      | Direct memory access controller                      |  |  |
| x0092 - x0092      | Motherboard resources                                |  |  |
| x00A0 - x00A1      | Programmable interrupt controlle                     |  |  |
| x00C0 - x00DF      | Direct memory access controller                      |  |  |
| x00EC - x00EF      | Motherboard resources                                |  |  |
| x00F0 - x00FF      | Numeric data processor                               |  |  |
| x0170 - x0177      | Opti Viper Max Dual PCI IDE<br>Controller            |  |  |
| x0170 - x0177      | Secondary IDE controller (dual fife                  |  |  |

| x01F0 - x01F7 Opti Viper Max Dual PCI IDE Controller |  |
|------------------------------------------------------|--|
|------------------------------------------------------|--|

| x01F0 - x01F7 | Primary IDE controller (dual fifo)        |
|---------------|-------------------------------------------|
| x0220 - x022F | ES1869 Plug and Play AudioDrive           |
| x02F8 - x02FF | Compaq Presario 56K-DF                    |
| x0330 - x0331 | ES1869 Plug and Play AudioDrive           |
| x0370 - x0371 | Motherboard resources                     |
| x0376 - x0376 | Opti Viper Max Dual PCI IDE<br>Controller |
| x0376 - x0376 | Secondary IDE controller (dual fifo)      |
| x0378 - x037F | Printer Port (LPT1)                       |
| x0388 - x038B | ES1869 Plug and Play AudioDrive           |
| x03B0 - x03BB | NeoMagic MagicGraph 128XD                 |
| x03C0 - x03DF | NeoMagic MagicGraph 128XD                 |
| x03F0 - x03F5 | Standard Floppy Disk Controller           |
| x03F6 - x03F6 | Opti Viper Max Dual PCI IDE<br>Controller |
| x03F6 - x03F6 | Primary IDE controller (dual fifo)        |
| x03F7 - x03F7 | Standard Floppy Disk Controller           |
| x03F8 - x03FF | Communications Port (COM1)                |
| x040B - x040B | Motherboard resources                     |
| x0480 - x048F | Motherboard resources                     |
| x04D6 - x04D6 | Motherboard resources                     |

| Compaq Home                         | Search | Products | Service | Worldwide | Compaq.com |  |
|-------------------------------------|--------|----------|---------|-----------|------------|--|
| Comments?                           |        |          |         |           |            |  |
| Legal Notices and Privacy Statement |        |          |         |           |            |  |
| Revised: 25 February 1999           |        |          |         |           |            |  |

#### Maintenance & Service Guide Presario 1200 Series

Models: 1255, 1257, 1260, 1262, 1266, and 1267

| <u>Home Page</u> | <u>Notice</u> | <u>Preface</u> | <u>Product Description</u> | <u>Troubleshooting</u> <u>Illustrated Parts Catalog</u> | <u>Removal & Replacement Procedures</u> | <u>Specifications</u> <u>Pin Assignments</u> | <u>Battery Pack Operations</u>

### **Specifications**

#### System Memory Catalog

| System Memory Catalog |                                                  |  |  |  |
|-----------------------|--------------------------------------------------|--|--|--|
| Memory Address        | System Function                                  |  |  |  |
| x00000000 - x0009FFFF | System board extension for PnP BIOS              |  |  |  |
| x000A0000 - x000AFFFF | NeoMagic MagicGraph 128XD                        |  |  |  |
| x000B0000 - x000BFFFF | NeoMagic MagicGraph 128XD                        |  |  |  |
| x000C0000 - x000CBFFF | NeoMagic MagicGraph 128XD                        |  |  |  |
| x000E0000 - x000FFFFF | System board extension for PnP BIOS              |  |  |  |
| x00100000 - x01FFFFFF | System board extension for PnP BIOS              |  |  |  |
| x03000000 - x03000FFF | Texas Instruments PCI-1131 CardBus<br>Controller |  |  |  |
| x03001000 - x03001FFF | Texas Instruments PCI-1131 CardBus<br>Controller |  |  |  |
| xFD000000 - xFDFFFFF  | NeoMagic MagicGraph 128XD                        |  |  |  |
| xFEA00000 - xFEBFFFFF | NeoMagic MagicGraph 128XD                        |  |  |  |
| xFECFF000 - xFECFFFFF | OPTi 82C861 PCI to USB Open Host<br>Controller   |  |  |  |
| xFED00000 - xFEDFFFFF | NeoMagic MagicGraph 128XD                        |  |  |  |
| xFFFC0000 - xFFFFFFF  | Motherboard resources                            |  |  |  |

Compaq.com - Compaq Presario 1200 Series Maintenance and Service Guide - Models: 1255, 1257, 1260, 1262, 1266, and 1267

| Compaq Home                         | Search | Products | Service | Worldwide | Compaq.com |   |
|-------------------------------------|--------|----------|---------|-----------|------------|---|
|                                     |        |          |         |           |            |   |
| Comments?                           |        |          |         |           |            | _ |
| Legal Notices and Privacy Statement |        |          |         |           |            |   |
| Revised: 25 February 1999           |        |          |         |           |            |   |
|                                     |        |          |         |           |            |   |
|                                     |        |          |         |           |            |   |

#### Maintenance & Service Guide Presario 1200 Series

Models: 1255, 1257, 1260, 1262, 1266, and 1267

| <u>Home Page</u> | <u>Notice</u> | <u>Preface</u> | <u>Product Description</u> | <u>Troubleshooting</u> <u>Illustrated Parts Catalog</u> | <u>Removal & Replacement Procedures</u> | <u>Specifications</u> <u>Pin Assignments</u> | <u>Battery Pack Operations</u>

### **Specifications**

#### **Display**

| 12.1" (Diagonal) TFT Display   |                      |                    |  |  |  |
|--------------------------------|----------------------|--------------------|--|--|--|
|                                | U.S.                 | Metric             |  |  |  |
| Active Area<br>Height<br>Width | 9.6"<br>7.2"         | 246 mm<br>184.5 mm |  |  |  |
| Overall Dimensions Width       | 7.35"                | 188.5 mm           |  |  |  |
| Width                          | 10.7"                | 275 mm             |  |  |  |
| Height                         | .27"                 | 6.8 mm             |  |  |  |
| Depth                          |                      |                    |  |  |  |
| Weight                         | 16.24 oz.            | 464 g              |  |  |  |
| Contrast Ratio                 | 40:1                 | 40:1               |  |  |  |
| Brightness                     | 70 nits. Avg.        | 70 nits. Avg.      |  |  |  |
| Total Power Consumption        | 3.5 - 4.0 W<br>(max) | 3.5 - 4.0 W (max)  |  |  |  |

| 12.1" (Diagonal) HPA Display |   |  |  |  |  |  |
|------------------------------|---|--|--|--|--|--|
| U.S. Metric                  |   |  |  |  |  |  |
|                              | , |  |  |  |  |  |
|                              |   |  |  |  |  |  |

| Active Area<br>Height                          | 9.56"                 | 245 mm                         |  |
|------------------------------------------------|-----------------------|--------------------------------|--|
| Width                                          | 7.17"                 | 183.8 mm                       |  |
| Overall Dimensions<br>Width<br>Height<br>Depth | 7.9"<br>10.7"<br>.31" | 202.5 mm<br>275.0 mm<br>8.0 mm |  |
| Weight                                         | 18.2 oz.              | 520 g                          |  |
| Contrast Ratio                                 | 40:1                  | 40:1                           |  |
| Brightness                                     | 70 nits. Avg.         | 70 nits. Avg.                  |  |
| Total Power Consumption                        | 4.0 - 4.5 W (max)     | 4.0 - 4.5 W (max)              |  |

| Compaq Home                                                 | Search        | Products | Service | Worldwide | Compaq.com |  |
|-------------------------------------------------------------|---------------|----------|---------|-----------|------------|--|
| Comments? Legal Notices and Priva Revised: 25 February 1999 | acy Statement |          |         |           |            |  |
| ,                                                           |               |          |         |           |            |  |

United States June 27, 104

COMPAQ

# STORE | PRODUCTS | SERVICES | SUPPORT | CONTACT US |

#### Maintenance & Service Guide Presario 1200 Series

Models: 1255, 1257, 1260, 1262, 1266, and 1267

| <u>Home Page</u> | <u>Notice</u> | <u>Preface</u> | <u>Product Description</u> | <u>Troubleshooting</u> <u>Illustrated Parts Catalog</u> | <u>Removal & Replacement Procedures</u> | <u>Specifications</u> <u>Pin Assignments</u> | <u>Battery Pack Operations</u>

### **Specifications**

#### **Memory Expansion**

| Memory Expansion |                        |              |  |  |  |  |
|------------------|------------------------|--------------|--|--|--|--|
| System Memory    | Expansion Board Memory | Total Memory |  |  |  |  |
| 32-MB            | 16-MB                  | 48-MB        |  |  |  |  |
| 32-MB            | 32-MB                  | 64-MB        |  |  |  |  |
| 32-MB            | 64-MB                  | 96-MB        |  |  |  |  |

| Compaq Home                                                       | Search        | Products | Service | Worldwide | Compaq.com |  |
|-------------------------------------------------------------------|---------------|----------|---------|-----------|------------|--|
| Comments?<br>Legal Notices and Priva<br>Revised: 25 February 1999 | acy Statement |          |         |           |            |  |
|                                                                   |               |          |         |           |            |  |

United States June 27, 104

COMPAQ

# STORE | PRODUCTS | SERVICES | SUPPORT | CONTACT US |

#### Maintenance & Service Guide Presario 1200 Series

Models: 1255, 1257, 1260, 1262, 1266, and 1267

| <u>Home Page</u> | <u>Notice</u> | <u>Preface</u> | <u>Product Description</u> | <u>Troubleshooting</u> | <u>Illustrated Parts Catalog</u> | <u>Removal & Replacement Procedures</u> | <u>Specifications</u> | <u>Pin Assignments</u> | <u>Battery Pack Operations</u>

### **Specifications**

### **Battery Pack**

| Battery Pack                                                                                    |                                                         |                                                         |  |  |  |
|-------------------------------------------------------------------------------------------------|---------------------------------------------------------|---------------------------------------------------------|--|--|--|
|                                                                                                 | Nickel Metal Hydride<br>(NiMH)                          | Lithium Ion (Li ion) *                                  |  |  |  |
| <b>Dimensions</b> Height Length Width                                                           | 0.8 in (20.3 mm)<br>5.7 in (145 mm)<br>3.1 in (78.7 mm) | 0.8 in (20.3 mm)<br>5.7 in (145 mm)<br>3.1 in (78.7 mm) |  |  |  |
| Weight                                                                                          | 1.01 lb (458.1 g)                                       | 0.90 lb (408.2 g)                                       |  |  |  |
| Battery Pack Operating Time                                                                     | 2:30 hr                                                 | 3:00 hr                                                 |  |  |  |
| Energy Nominal Open Circuit Voltage Capacity Power                                              | 9.6 V<br>3200mAH<br>40 W                                | 14.4 V<br>2500mAH<br>40 W                               |  |  |  |
| Environmental Requirements Operating Temperature Non-operating Temperature Charging Temperature | 32° F (0-50° C)<br>-20° C -60° C<br>5° C-45° C          | 32° F (0-50° C)<br>-20° C -60° C<br>5° C-45° C          |  |  |  |

1.800.AT.COMPAQ

#### Maintenance & Service Guide Presario 1200 Series

Models: 1255, 1257, 1260, 1262, 1266, and 1267

| Home Page | Notice | Preface | Product Description | Troubleshooting
| Illustrated Parts Catalog | Removal & Replacement Procedures | Specifications
| Pin Assignments | Battery Pack Operations

### **Specifications**

#### **Diskette Drive**

| Diskette Drive                            |                   |  |  |  |  |
|-------------------------------------------|-------------------|--|--|--|--|
| Capacity per Diskette (High/Low)          | 1,474 KB / 738 KB |  |  |  |  |
| Diskette Size                             | 2HD / 2DD         |  |  |  |  |
| Number of LED Indicators (Read/<br>Write) | NONE              |  |  |  |  |
| Number of Drives Supported                | ONE               |  |  |  |  |
| Drive Rotation (rpm)                      | 300               |  |  |  |  |
| Transfer Rate (Kbps)                      | 500 / 250         |  |  |  |  |
| Bytes per Sector                          | 512               |  |  |  |  |
| Sectors per Track (High/Low)              | 18 / 9            |  |  |  |  |
| Tracks per Disk (High/Low)                | 160               |  |  |  |  |
| Access Times:                             |                   |  |  |  |  |
| Track-to-Track (ms)                       | 3                 |  |  |  |  |
| Average (ms)                              | 94                |  |  |  |  |
| Setting Time (ms)                         | 15 (Max)          |  |  |  |  |
| Latency Average (ms)                      | 100               |  |  |  |  |
| Cylinders (High/Low)                      | 80                |  |  |  |  |
| Number of Read/Write Heads                | 2                 |  |  |  |  |

Compaq Home Search Products Service Worldwide Compaq.com

Comments?

Legal Notices and Privacy Statement Revised: 25 February 1999

#### Maintenance & Service Guide Presario 1200 Series

Models: 1255, 1257, 1260, 1262, 1266, and 1267

| <u>Home Page</u> | <u>Notice</u> | <u>Preface</u> | <u>Product Description</u> | <u>Troubleshooting</u> <u>Illustrated Parts Catalog</u> | <u>Removal & Replacement Procedures</u> | <u>Specifications</u> <u>Pin Assignments</u> | <u>Battery Pack Operations</u>

### **Specifications**

#### **Hard Drives**

| Hard Drives                                                                     |            |            |  |  |  |
|---------------------------------------------------------------------------------|------------|------------|--|--|--|
|                                                                                 | 3.2-GB     | 4.0-GB     |  |  |  |
| Capacity Per Drive (Formatted)                                                  | 3.2 GB     | 4.0 GB     |  |  |  |
| Drive Type                                                                      | 2.5"       | 2.5"       |  |  |  |
| Logical Configuration Cylinders                                                 | 7470       | 6568       |  |  |  |
| Heads                                                                           | 4          | 6          |  |  |  |
| Sectors per track                                                               |            |            |  |  |  |
| Bytes per sector                                                                | 512        | 512        |  |  |  |
| Seek Times (Typical, Including settling in ms) Single track Average Full stroke | <br>12<br> | <br>12<br> |  |  |  |
| Transfer Rate At interface                                                      | 33.3 MB/S  | 33.3 MB/S  |  |  |  |

| Hard Drives                                                          |            |           |  |  |  |
|----------------------------------------------------------------------|------------|-----------|--|--|--|
|                                                                      | 5.0-GB     | 6.4-GB    |  |  |  |
| Capacity Per Drive                                                   | 5.02 GB    | 6.49 GB   |  |  |  |
| Drive Type                                                           | 2.5"       | 2.5"      |  |  |  |
| Logical Configuration Cylinders                                      | 7470       | 8955      |  |  |  |
| Heads                                                                | 6          | 6         |  |  |  |
| Sectors per track                                                    |            |           |  |  |  |
| Bytes per sector                                                     | 512        | 512       |  |  |  |
| Seek Times                                                           |            |           |  |  |  |
| (Typical, Including settling in ms) Single track Average Full stroke | <br>12<br> | 12<br>    |  |  |  |
| Transfer Rate At interface                                           | 33.3 MB/S  | 33.3 MB/S |  |  |  |

| Compaq Home                                                 | Search        | Products | Service | Worldwide | Compaq.com |  |
|-------------------------------------------------------------|---------------|----------|---------|-----------|------------|--|
| Comments? Legal Notices and Priva Revised: 25 February 1999 | acy Statement |          |         |           |            |  |

COMPAQ

STORE | PRODUCTS | SERVICES | SUPPORT | CONTACT US |

# Maintenance & Service Guide Presario 1200 Series

Models: 1255, 1257, 1260, 1262, 1266, and 1267

| <u>Home Page</u> | <u>Notice</u> | <u>Preface</u> | <u>Product Description</u> | <u>Troubleshooting</u> <u>Illustrated Parts Catalog</u> | <u>Removal & Replacement Procedures</u> | <u>Specifications</u> <u>Pin Assignments</u> | <u>Battery Pack Operations</u>

### **Specifications**

#### **CD** Drive

| 24× CD Drive                                       |                     |
|----------------------------------------------------|---------------------|
| Dimensions                                         | 128 x 12.7 x 129 mm |
| Weight                                             | 0.5 Lbs             |
| Rotational Speed                                   | 5120 rpm            |
| Typical Transfer Rate Sustained Data Transfer Rate | 3600 KB/s           |
| Access Time Average Random Access Time             | 110 ms              |
| Spin Up time                                       | 2.7 s               |
| Data Buffer Capacity                               | 128 KB              |

|--|

| Comments?                           |   |
|-------------------------------------|---|
| Legal Notices and Privacy Statement | ] |
| Revised: 25 February 1999           |   |
|                                     |   |
|                                     |   |

Free Manuals Download Website

http://myh66.com

http://usermanuals.us

http://www.somanuals.com

http://www.4manuals.cc

http://www.manual-lib.com

http://www.404manual.com

http://www.luxmanual.com

http://aubethermostatmanual.com

Golf course search by state

http://golfingnear.com

Email search by domain

http://emailbydomain.com

Auto manuals search

http://auto.somanuals.com

TV manuals search

http://tv.somanuals.com